SZEGEDI TUDOMÁNYEGYETEM KíSÉRLETI FIZIKA TANSZÉK

# **Mágneses hiszterézis mérése virtuális méréstechnikával**

SZAKDOLGOZAT

Készítette: Makan Gergely

Témavezető: Dr. Gingl Zoltán Kísérleti Fizika Tanszék

Szeged, 2010

## Tartalomjegyzék

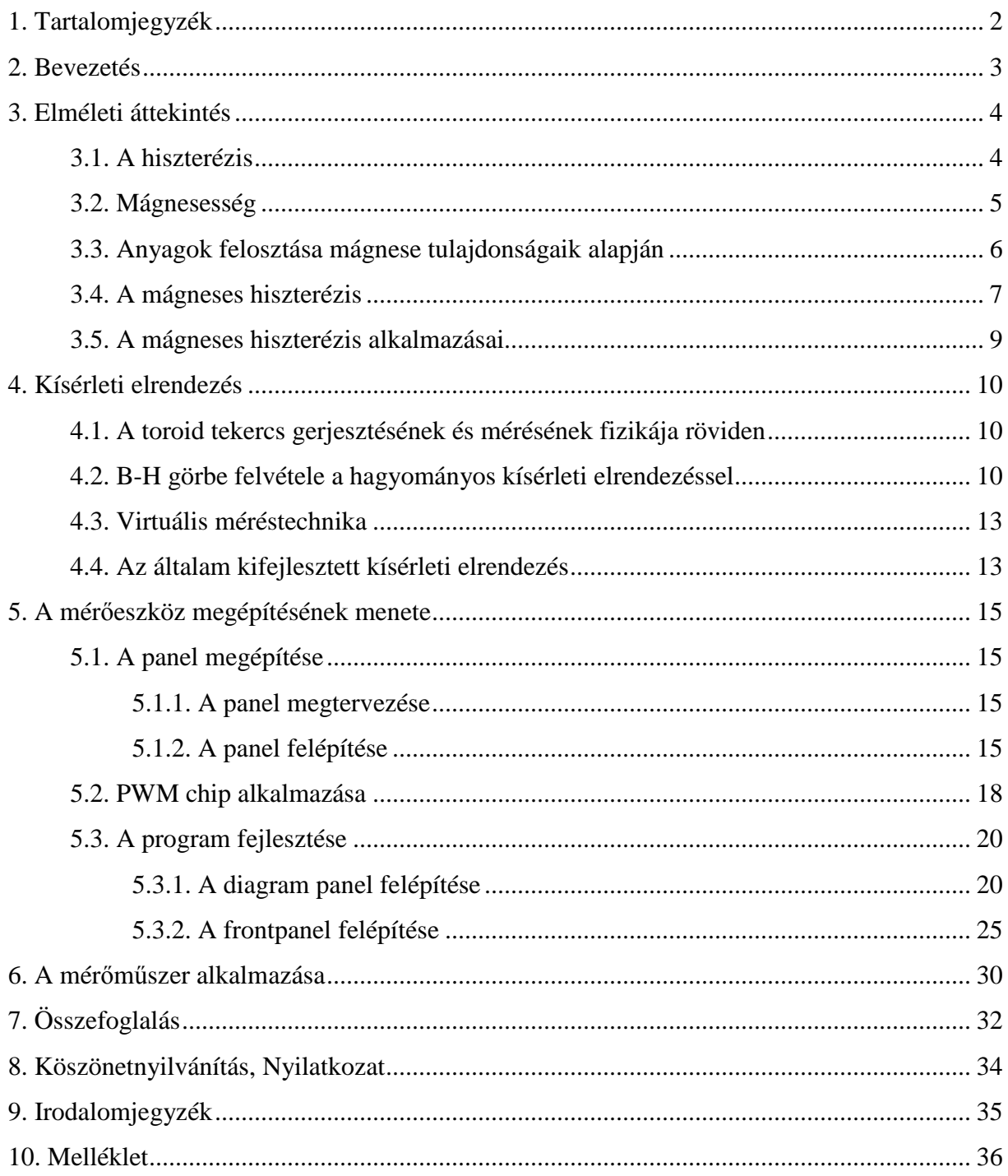

#### **Bevezetı**

Manapság az oktatásban egyre nagyobb szerepet kapnak a számítógépek, amik alkalmasak szövegszerkesztésre, internetezésre, kivetítésre, szimulációk futtatására, de ezek többnyire csak virtuális alkalmazások, a valósággal nem állnak közvetlen kapcsolatban. A számítógéppel viszont mérni is lehet, így az adatfeldolgozás a számítógépben, az adatok kijelzése (ábrázolása) és a vezérlés pedig a monitoron történhet. A virtuális méréstechnika valódi mérést jelent, csupán a mérőműszer nagy része szoftveres. Mivel a számítástechnika ma már annyira elterjedt az oktatásban, hogy segítségével célszerő az eddigi kísérletek korszerűsítése, valamint új kísérletek kifejlesztésére is lehetőség nyílik. Manapság egy diák (hallgató) figyelmét is jobban felkeltik a számítógépes alkalmazások, kísérletek az oktatásban.

Célom egy olyan mérőeszköz kifejlesztése volt, amely a mágneses hiszterézis görbét és fontosabb paramétereit képes mérni, feldolgozni, és a számítógép monitorán megjeleníteni, valamint merevlemezen eltárolni. A mágneses hiszterézist egy toroid tekercs vasmagjában vizsgáltam. A hiszterézis felvételéhez egy nyomtatott áramkört készítettem, amin az igen kismérető tekercs mellett a tekercs meghajtásához szükséges áramköri elemek is helyet kaptak. A munkám során virtuális méréstechnikát alkalmaztam, így a vezérlés és a mérés is számítógéppel irányítható. Az eszköz alkalmas oktatási és demonstrációs célokra, valamint minden olyan területen, ahol szükség van egy vasmag hiszterézis görbéjének (B-H görbéjének) a felvételére, és kiértékelésére. Ezek közé tartozott egy gyakorlati alkalmazás is, egy lézer berendezésben lévő vasmag hiszterézis görbéjének kimérése a mérőműszerrel.

## **Elméleti Áttekintés**

## **3.1. A Hiszterézis**

Egy hiszterézissel rendelkező rendszer pillanatnyi állapota függ a korábbi állapotától, a rendszer előéletétől. Azt a jelenséget is hiszterézisnek nevezzük, amikor a rendszer időkéséssel reagál a bemenő jelre. Egy hiszterézises rendszerben, ha nem ismerjük a rendszer pillanatnyi állapotát, akkor egy adott bemenő jel esetén nem lehet előre meghatározni a rendszer válaszát, kimenetét, mert a kiinduló állapot ismeretlen. A hiszterézis szó az ókori görög nyelvbıl ered, és hiányosságot, késést jelent. A hiszterézis szinte minden tudományágban megjelenik. Létezik: rugalmas, elektromos (pl. ferroelektromos anyagoknál), mágneses (ferromágneses anyagoknál), szilárd-folyadék fázisátalakulásnál, elektronikai, gazdasági és biológiai rendszerekben fellépő hiszterézis. Régebben a hiszterézisre csak egy rossz, kiküszöbölendő effektusként tekintettek, például a transzformátorok tekercsében fellépő hiszterézises veszteség miatt, de ma már nagyon sok felhasználási területe van. A legtöbbször felhozott példa egy termosztát, amiben egy elektronikus vezérléső kapcsoló (hiszterézises Schmitt trigger) mőködik.

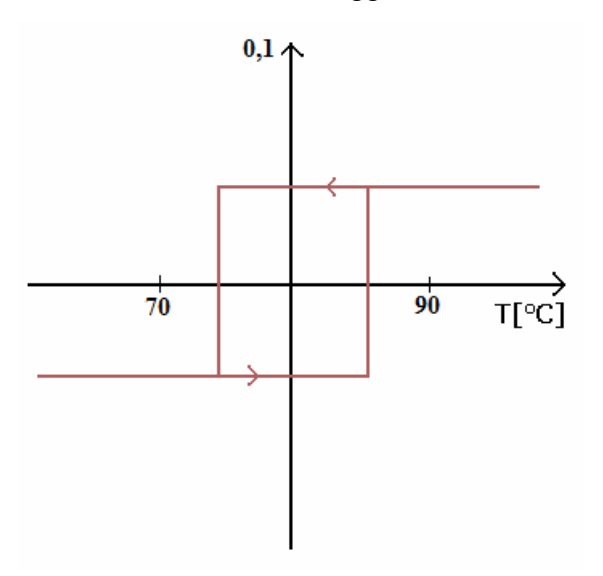

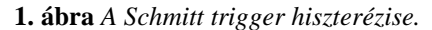

Tekintsünk most egy bojlerben lévő termosztátot. Amikor a melegedő vízben lévő, a víz kőmérsékletét mérő szenzor által létrehozott feszültség átlépi a Schmitt trigger által megszabott feszültségszintet, akkor a trigger lekapcsolja a fűtőelemet és a víz elkezd hűlni, de a trigger nem akkor kapcsol vissza, amikor a hőmérséklet az előbb átlépett küszöbszint alá csökken, hanem annál valamennyivel később a trigger beállításától függően. Így ki lehet küszöbölni, hogy a termosz a kapcsolási szint

körül viszonylag gyorsan oszcilláljon. A Schmitt trigger hiszterézise az 1. ábrán látható.

 A dolgozatomban csak a mágneses hiszterézissel foglalkoztam, amihez virtuális méréstechnikát is használtam.

#### **3.2. Mágnesesség [1]**

A XIX. század elején szoros kapcsolatot fedeztek fel a mágnesesség és az elektromosság között. H. Ch. Oersted észrevette, hogy a nyugvó töltés nem hat a mágnestőre, de az áramjárta vezető hatására egy mágnestű elfordul. Ebből arra lehet következtetni, hogy a vezetőben a rendezett mozgást végző töltések mágneses teret hoznak létre a vezető körül. Oersted kimutatta, hogy az áram és az indukált mágneses tér között a jobbkéz-szabály szerinti kapcsolat áll fenn. A mágneses tér örvényes (poláris), azaz két pólusa van, amelyek egymástól nem választhatóak külön, tehát nem létezik mágneses töltés (monopólus), mint az elektrosztatikában pl.: az elektron. A pólusok északi és déli pólusoknak lettek elnevezve. Az azonos pólusok taszítják, az ellenkező pólusok vonzzák egymást.

Mágneses térben minden anyag mágnesezetté válik, ami részben azzal magyarázható, hogy az anyagot alkotó atomokban elemi áramok, áramhurkok találhatók, ezek az atommag körül keringő elektronoknak felelnek meg. Ugyanis makroszkopikus áramhurokban (egy kör alakú vezetőben) is az áram a kör síkjára merőleges mágneses teret indukál. Emellett az elektronnak van egy saját-impulzusmomentuma (spinje), így saját mágneses momentuma is van, ami kétszeres súllyal számít bele az eredő mágneses momentumba. A spin (forgás) valójában nem azt jelenti, hogy az elektron egy a saját tengelye körül forgó töltött gömbnek tekinthető, ehelyett az elektron impulzusmomentumát az elektron ugyanolyan sajátjának kell tekintenünk, mint az elektron tömegét és töltését. Az atommagnak is van mágneses momentuma, de az sokkal kisebb, mint az elektroné.

Elemi spinnel rendelkező anyagokban domén szerkezet alakul ki, azaz nagyon kicsi makroszkopikus tartományra oszlik fel az anyag. Két domént az eltérő mágnesezettség iránya különbözteti meg egymástól. Egy doménen belül az atomi mágneses momentumok párhuzamosak egymással, amiért az ún. kicserélődési kölcsönhatás a felelős (az elemi mágneses momentumok párhuzamos beállásával egy energetikailag kedvezőbb állapot alakul ki). Külső mágneses tér jelenléte nélkül az anyagban a domének orientációja teljesen rendezetlen, így érthetővé válik, hogy makroszkopikusan miért nem mágnesezett az anyagok többsége. " A kicserélődési kölcsönhatás energiája - a kicserélődési erők rövid hatótávolsága miatt – minden elektronra azonos, kivéve azokat, amelyek a domének határán találhatók. Ezeken a helyeken a szomszédos atomok különböző orientációjú spinje miatt a kicserélődési energia növekszik. A domének határán elhelyezkedő atomok kicserélődési energiájával, mint felületi energiával számolhatunk, mivel a kicserélődési energia a domént határoló felület nagyságával arányos. A domének tagozódásának mértéke szerint a felületi energia, s vele együtt a kicserélıdési kölcsönhatás energiája növekszik, a mágneses tér energiája pedig csökken. A domének osztódása akkor szűnik meg, mikor a mágneses és a kicserélődési energiák összege minimumot ér el. Ennek a minimális energiának a mértéke határozza meg a domének méretét." [1]

## **3.3. Anyagok felosztása mágneses tulajdonságaik alapján [1]**

Az anyagokat feloszthatjuk mágneses erősségük alapján, gyengén és erősen mágneses anyagokra. Gyengén mágneses anyagok a paramágneses és a diamágneses anyagok, a ferromágnesek erősen mágneses anyagok. Ha a paramágneses anyagot mágneses térbe helyezzük, akkor az anyag belsejében a mágneses indukció kismértékben növekszik, diamágneses anyag esetében kismértékben csökken, a ferromágneses anyag belsejében nagymértékben nő. A mágnesezhetőséget mágneses szuszceptibilitásnak nevezzük, jele:  $χ<sub>m</sub>$ , dimenzió nélküli mennyiség.

$$
\overline{M} = \chi_m \cdot \overline{H},\qquad(3.1)
$$

ahol  $\overline{M}$  a mágnesezettség vektor, az SI egysége az 1 *A/m*,  $\overline{H}$  a mágneses térerősségvektor, SI mértékegysége szintén az 1 *A/m*. Változó hőmérséklet hatására a diamágneses anyagok mágneses szuszceptibilitása többnyire állandó, paramágneses anyagok esetén *T*  $\chi_m \sim \frac{C}{T}$ , ahol *C* az anyagra jellemző állandó, *T* pedig a hőmérséklet. Ferromágneses anyagoknál *c*  $T$ <sup>*m*</sup>  $T$  *T*  $\chi_m \sim \frac{C}{T}$ −  $\sim \frac{C}{\pi - \pi}$ , ahol  $T_c$  a Curie-hőmérséklet, az anyagra jellemző állandó. A ferromágneses anyag a Curiehőmérséklet felett elveszíti nagy mágnesezhetőségi értékét.

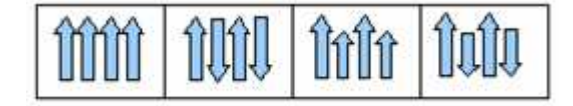

**2.a, 2.b, 2.c, 2.d ábra** *Különbözı ferromágneses anyagok mágneses momentumai* 

A ferromágneses anyagoknak léteznek másmilyen tulajdonságú fajtái is. Az antiferromágnesek (2.b ábra) úgy tekinthetőek, mintha az anyag két alrácsból épülne fel. Az egyes alrácsok mágneses momentumainak az egymással anitparalel módon való beállás az energetikailag legkedvezőbb eset, így makroszkopikus mágneses térrel sem rendelkezik az

anyag. A ferrimágnesekben (2.c ábra) az alrácsok különböző orientációja miatt (vagy amiatt, hogy az alrácsoknak különböző nagyságúak a mágneses momentumai) rendelkeznek valamekkora makroszkopikus mágneses térrel. Ha a ferrimágneses anyag még viszonylag jó elektromos szigetelő, vagy félvezető, akkor ferritnek nevezzük. Ferritekből pl. olyan vasmagos (ferrit-magos) tekercseket lehet előállítani, amiknek rendkívül kicsi az örvényáramú veszteségük, ezért a nagyfrekvenciás rendszerekben van nagy jelentőségük. Az antiferrimágneses anyagok belsejében a különböző mágneses momentumú alrácsok spinjei egymással antiparalel módon állnak.

#### **3.4. A mágneses hiszterézis**

Ha egy ferromágneses anyagot mágneses térbe helyezünk, akkor a rendezetlen doménszerkezet valamelyest a tér irányába rendeződik, így maga is mágneses lesz. Ha a ferromágneses anyag körül a mágnes térerősséget fokozatosan növeljük, akkor kezdetben (kis külső térerősségnél) a domének falai eltolódnak a kezdeti állapothoz képest. Azok a domének fognak növekedni, amelyek a külső térrel egy irányba állnak, azoknak a doméneknek a rovására, amelyek más irányba állnak.

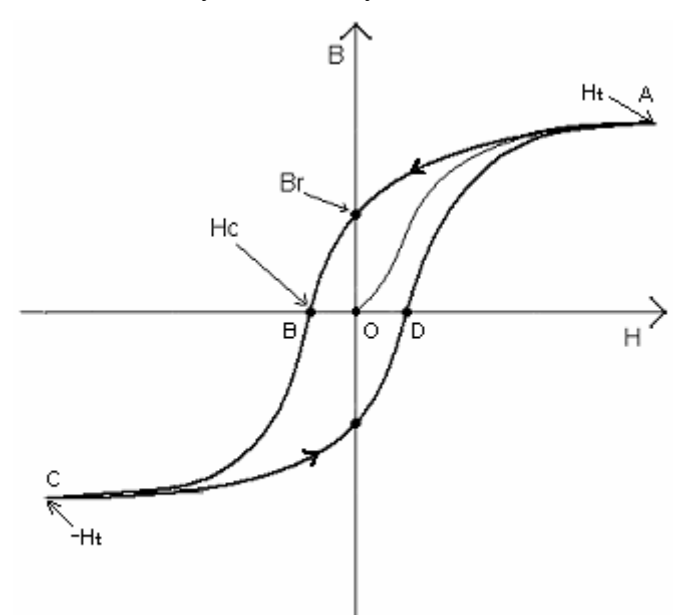

**3. ábra** *A mágneses hiszterézis szemléltetése. A H<sup>c</sup> pont a koercitív erı, a B<sup>r</sup> a remanens mágnesezettség, a H<sup>t</sup> a mágneses telítıdési pont* 

Ha a térerősséget tovább növeljük, akkor a doméneltolódások az egész testre, doméntarományra kiterjednek, valamint ebben a fázisban a külső tér megszűnte után a doménhatárok nem állnak vissza teljesen a kezdeti állapotukba, tehát valamennyire mágnesezett marad az anyag, míg gyengébb terek esetén szinte teljesen megszőnik a mágnesezettség a külső tér megszűntével. Még erősebb mágneses térben a domének ''ugrásszerően'' a tér irányába fordulnak.

Ha egy kezdetben mágnesességgel nem rendelkező ferromágneses rudat egy tekercsbe helyezünk, majd a tekercs áramát addig növeljük, amíg a ferromágnes telítésbe nem megy (*H<sup>t</sup>* értékig), ezután az áramot nullára csökkentve, majd az ellenkező irányba növelve -H<sub>t</sub>-ig, innen megint *Ht*-ig, majd a *B*-t a *H* függvényében ábrázolva a 3. ábrán látható *B(H)* görbét kapjuk. A 3. képen látható *Br* pont ahhoz a mágneses indukcióhoz tartozik, amikor a külsı térerősség nulla, tehát a ferromágneses rúd visszamaradó (remanens) mágnesezettségét adja meg. Ha le akarjuk mágnesezni a ferromágneses rudat, akkor a *Hc* értéknek megfelelı koercitív erőt kell alkalmaznunk. A kis koercitív erővel ( $H_c$  < 1000 A/m) rendelkező anyagokat lágy anyagoknak, a nagy  $H_c$ -vel ( $H_c > 1000$  A/m) rendelkező anyagokat mágnesesen kemény anyagoknak hívjuk. A mágnesesen kemény anyagokból jó permanens mágnes állítható elő a nagy  $B_r$  (remanens mágnesezettség) miatt. A mágnesesen lágy anyagok többek között transzformátorokba jók (lágyvasmag), mert a hiszterézis hurok területe arányos a hiszterézises veszteséggel, ami a transzformátorokban az örvényáramú veszteségek mellet az egyik legjelentősebb energia veszteség. A 3. ábrán lévő első mágnesezési görbe (OA szakasz) azért kitűntetett, mert csak akkor állítható elő, amikor a vasmag még nem mágnesezett. Ha a vasmag már mágnesezett, akkor csak lemágnesezéssel állítható elő újra az

OA szakasz, azaz vagy a  $H_c$  nagyságú koercitív erőt alkalmazzuk, vagy egy könnyebb módszer lehet, ha a váltakozó áram amplitúdóját viszonylag lassan nulláig csökkentjük. Ha az első mágnesezési görbét deriváljuk, akkor a *µ<sup>r</sup>* , relatív permeabilitást kapjuk (4 .ábra). A *B* azért függ *H*-tól, mert a  $χ<sub>m</sub>$  *H*-nak a függvénye.

$$
\mu_r = 1 + \chi_m \tag{3.2}
$$

$$
\overline{B} = \mu_0 \mu_r \overline{H}
$$

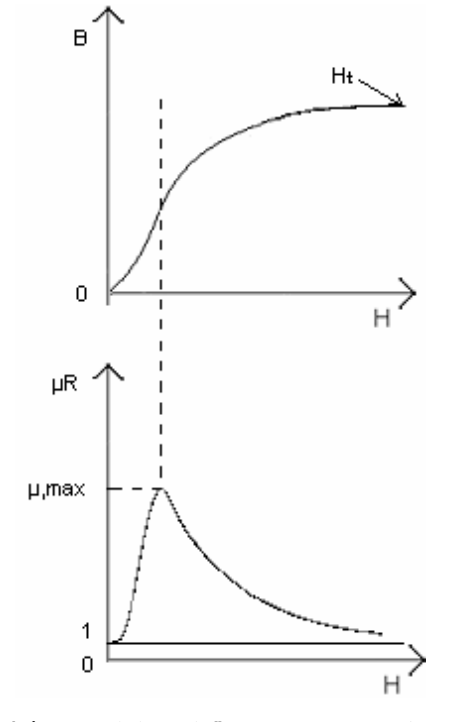

**4.ábra** *Felül az elsı mágnesezési görbe, alatta a deriváltja, azaz a relatív permeabilitás* 

*µ<sup>r</sup> H* (3.3)

#### **3.5. A mágneses hiszterézis alkalmazásai**

A következőkben a teljesség igénye nélkül, csak meg szeretnék említeni néhány alkalmazást, ami a mágneses hiszterézissel hozható kapcsolatba. A leggyakoribb alkalmazásokat megpróbáltam kétfelé osztani. Az egyik, amikor a hiszterézis hurokból meg lehet határozni anyagok bizonyos tulajdonságait pl. anyagminőséget, szerkezeti tulajdonságokat, a másik, amikor a mágneses hiszterézis valamilyen tulajdonságát használjuk fel pl. hiszterézises kapcsoló.

Az első esetben, tehát amikor egy anyag hiszterézis görbéjét szeretnénk felvenni, és meg szeretnénk tudni valamit az anyag bizonyos tulajdonságairól, akkor pl. a görbéből meg tudjuk határozni az adott anyag mágneses keménységét, amiből el lehet dönteni, hogy milyen felhasználásai területei lehetnek az anyagnak (ha mágnesesen kemény, akkor jó permanens mágnes állítható elő belőle, ha mágnesesen lágy akkor viszont transzformátor vasmagjaként lehet jó). Egy további hasznos felhasználási lehetősége a hiszterézis görbéknek a roncsolásmentes anyagvizsgálat. Az eljárás során a hiszterézises alhurkok tulajdonságait vizsgálják, és vetik össze egy bizonyos mintasorozattal, amiben pl. egy ötvözet bizonyos összetevője változik. Az alhurkokból az anyag szerkezeti tulajdonságaira is lehet következtetni, pl. anyagfáradás, keménység, szívós-törékeny átmenet. [2]

 Az alkalmazások másik ága, amikor a mágneses hiszterézist, mint effektust használjuk ki, arra, hogy vezérelni lehessen vele valamit. Pl. a mágneses kapcsoló úgy mőködik, hogy egy vasmaggal rendelkező toroid tekercsben, ha a szekunder oldalán megfelelő nagyságú áram folyik, akkor a vasmag telítésbe vihető, és ilyenkor a permeabilitása nagyon lecsökken, így a kapcsoló zárva van (folyik a váltóáram a primer oldalon). Ha a tekercs nincs telítésben, akkor viszont a permeabilitás viszonylag nagy, ezért áram nem folyik a primer oldalon. A megfelelő működéshez még az is kell, hogy a vasmag hiszterézis görbéjének alakja az 5. ábrán láthatóéhoz hasonló legyen. [3]

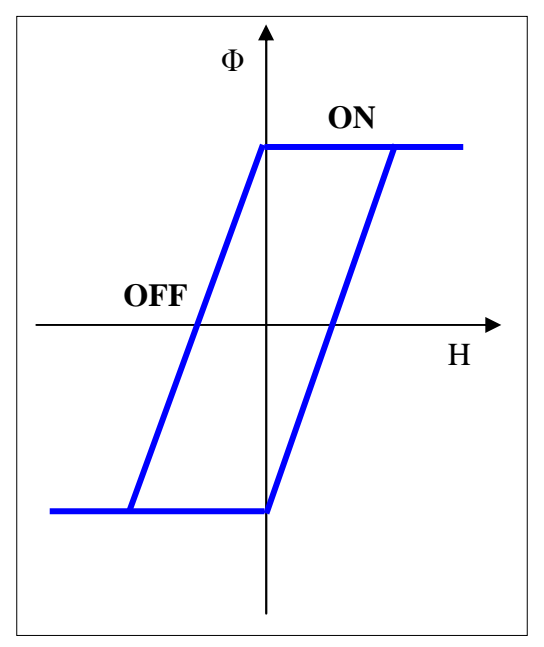

**5. ábra** *Az ideális mágneses kapcsoló hiszterézis görbéje* 

## **Kísérleti elrendezés**

## **4.1. A toroid tekercs gerjesztésének és mérésének fizikája röviden**

A toroid tekercs egy gyűrű alakú vasmagra feltekercselt, általában több menetből álló, vezető drótból áll. A hiszterézis felvételéhez azért használnak leggyakrabban toroid tekercset, mert ebben a fajta tekercsben a legkisebb a mágneses tér szóródása, a zárt, győrő alakú vasmag miatt. Ahhoz, hogy a toroid tekercs vasmagja mágneses telítésbe tudjon menni, a gerjesztő (primer) tekercsre viszonylag erős áramot kell juttatnunk. Az egyes menetekben köráram folyik, ami örvényes mágneses teret indukál, az áramhurok síkjára merőlegesen. Az áramhurokban viszont a győrő alakú vasmag található, ezért a köráram a vasmagban indukál mágneses teret. A hiszterézis görbe felvételéhez változó gerjesztő-áram szükséges, ami leggyakrabban (az általam kifejlesztett mérőeszközben is) szinuszosan váltakozik. Ha a gerjesztő tekercs áramerőssége változik, akkor a mágneses indukció is változik, amit a gerjesztő tekercs indukál a vasmagban. A változó mágneses tér, viszont örvényes elektromos teret kelt maga körül. Ha egy második, szekunder oldali tekercset is tekercselünk a toroidra, akkor az örvényes elektromos teret mérni tudjuk, mert a szekunder oldali tekercsben feszültség indukálódik. Mivel vasmagban a mágneses indukció több százszor, ezerszer nagyobb, mint levegőben, így a szekunder tekercsben is elegendő nagyságú feszültség indukálódik. Tehát a hiszterézis méréséhez használt toroid tekercs egy transzformátornak felel meg, ahol ugyanúgy primer és szekunder oldali tekercsek találhatók.

#### **4.2. B-H görbe felvétele a hagyományos kísérleti elrendezéssel [4]**

A felsőoktatásban már eddig is voltak olyan kísérleti összeállítások, amikkel szemléltethetővé vált a mágneses hiszterézis. A következőkben ennek a módszernek a lényegét szeretném összefoglalni, hogy az általam kifejlesztett eszközzel össze lehessen vetni.

 A Szegedi Tudományegyetem Természettudományi karán a Fizika szakon belül a "régebbi" öt éves képzésben a hallgatóknak maguk kellett kimérni különböző toroid tekercsek vasmagjainak a hiszterézisét a harmadéves laboratóriumi gyakorlat során. A gyakorlat címe: "B-H görbe felvétele oszcilloszkóppal" volt. Ma a BSc. képzés tantervében ez a gyakorlat már nem szerepel.

A gyakorlat szempontjából fontos összefüggések, amik ugyanúgy az én eszközöm működésének megértésében is fontos szerepet játszanak, a következőkben ismertetem.

Az *N1* primer menetszámú, *l = 2rkπ* középkörő toroid tekercsben (6.a ábra) az *I1* köráram által létrehozott mágneses térerősség:

 $H=\frac{N_{1}I_{1}}{I_{1}}$ 

 $\frac{1}{l}$ ,

$$
\left(\frac{1}{\left(\frac{r_k}{\left(\frac{r_k}{\
$$

**6.a ábra** *A toroid középköre: l, a toroid középkörének sugara: r<sup>k</sup>*

A tekercset nem csak gerjeszteni, hanem a vasmagban a mágneses indukció mértékét mérni is kell, ezért egy másik (szekunder) mérőtekercs is szükséges, amiben a változó mágneses tér feszültséget indukál. Az *A* keresztmetszető toroid tekercs vasmagjában a *dB/dt* mágneses indukcióváltozás:

$$
U_2 = N_2 A \frac{dB}{dt} \tag{4.2}
$$

(4.1)

feszültséget indukál az  $N_2$  menetszámú szekunder tekercsben. Ebből a B-t integrálással kapjuk meg úgy, hogy a szekunder tekercsre sorosan egy integráló tagot (egy ellenállást sorosan és egy kondenzátort párhuzamosan) kapcsolunk. Az integráló kör *RC* időállandójának sokkal nagyobbnak kell lennie a váltakozó áram körfrekvenciájának reciprokánál (*RC >>ω -1*). Ekkor a kondenzátor feszültsége:

$$
Uc = \frac{1}{RC} N_2 AB \tag{4.3}
$$

Ebből átrendezéssel megkapjuk a vasmag *B* mágneses indukcióját:

$$
B = \frac{U_c}{N_2 A} R_2 C \tag{4.3}
$$

A mérési elrendezés a 6.b ábrán látható.

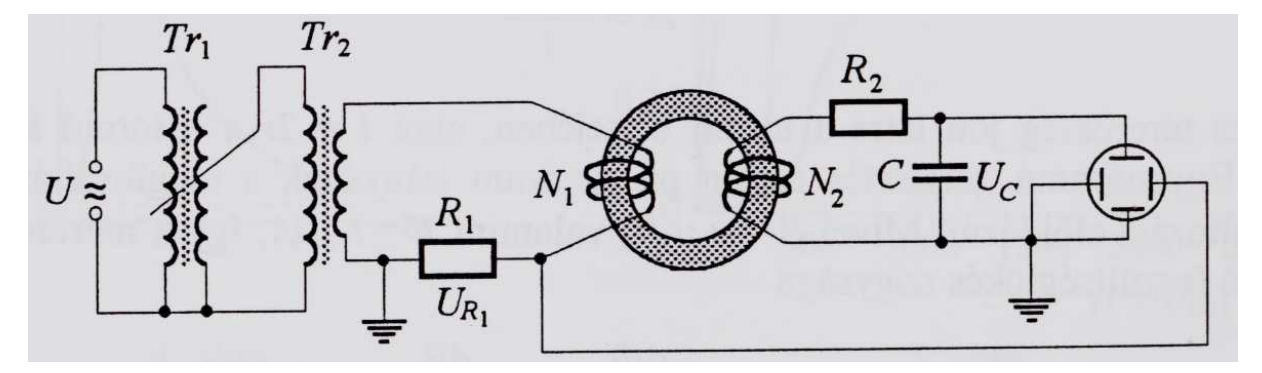

**6.b ábra (forrás: [4])** *A volt harmadéves laborgyakorlaton a B-H görbe mérését lehetıvé tévı kísérleti elrendezés. A kísérleti elrendezés fényképe a mellékletben található.* 

#### **4.3. Virtuális méréstechnika**

A virtuális mérőműszer egy számítógépes programból és a számítógéppel analógdigitál- (A/D), és digitál-analóg (D/A) konverterekkel összekötött , a külvilággal kapcsolatban álló szenzorokból és aktuátorokból áll. A virtuális méréstechnika elnevezés az átlagemberek számára megtévesztő lehet, mert a virtuális szó valami elvont, megfoghatatlan, számítógépes alkalmazást sejtet, ezért hangsúlyozni kell, hogy virtuális méréstechnika valódi mérést jelent.

A virtuális mérőműszer egy nagy előnye a hagyományos mérőműszerrel szemben a nagyfokú rugalmasság, ami a kezdeti műszerről egy teljesen más jelenség mérésére alkalmas műszerre való áttérésnél jelentkezik. A virtuális mérőműszer (Virtual Instrument: VI) legnagyobb része maga a program, ezért az áttérés gyorsasága és egyszerősége abban áll, hogy a szükséges változtatásokat elég csak szoftveresen végrehajtani, esetleg új szenzorokat és aktuátorokat alkalmazni, és nem szükséges az egész mérőrendszert szétszedni, átalakítani és újból felépíteni, ami egy hagyományos mőszernél elkerülhetetlen.

A virtuális méréstechnika talán legnépszerőbb programozási környezete a LabVIEW nevő program, amiben és is dolgoztam. A LabVIEW ún. G (grafikus) nyelvvel dolgozik. Előnye más programozási nyelvekkel szemben az egyszerűség és gyorsaság. A programban rengeteg beépített függvény, és szubrutin ún. subVI (sub Virtual Instrument) van, melyeket egyébként mi is létrehozhatunk a program (VI) átláthatóságának érdekében. A LabVIEW-nak két fő része (ablaka) van: a kijelző panel, ahol az irányító szervek (gombok és kapcsolók) vannak (a virtuális mérőműszer külseje), és a diagram panel, ahol a program működéséért felelős elemek vannak (a VI belseje). A grafikus programozás leginkább az elektronikus hálózatok tervezéséhez hasonlít, itt is huzalok, csomópontok, és műveleteket végző elemek találhatók.

A programmal látványosan megjeleníthetőek a mérési eredmények grafikonokon és egyéb kijelzőkön, ezért különösen alkalmas oktatási és demonstrációs célokra.

A LabVIEW működéséről a későbbiekben még részletesebben is szó lesz.

## **4.4. Az általam kifejlesztett kísérleti elrendezés**

 A mérésben virtuális méréstechnikát alkalmaztam, ami azt jelenti, hogy a mérés valódi, de a mőszer legnagyobb része szoftveres. A program futtatásához egy számítógép szükséges, és minden a méréssel kapcsolatos mővelet (mérés és vezérlés is) a programból irányítható. Ahhoz, hogy a számítógép kapcsolatot tudjon létesíteni a külvilággal szükséges egy A/D és egy D/A konverter. Ehhez a Zaj és nemlinearitás kutatócsoport által kifejlesztett EduDaq 16-bites, 4 csatornás leválasztott USB adatgyűjtő műszert használtam (8. képen a kis fekete doboz), aminek a leírása megtalálható a kutatócsoport honlapján (Irodalomjegyzékben: [5]). Az adatgyűjtő műszer egy ún. SUB-D15-ös csatlakozóval van összekapcsolva az általam készített panellel, amin a toroid tekercs, és a vezérléséhez és méréséhez szükséges elektronikai alkatrészek találhatók. A kísérleti elrendezés rajza, és a blokkvázlat a 7. ábrán, a fényképe a 8. képen látható.

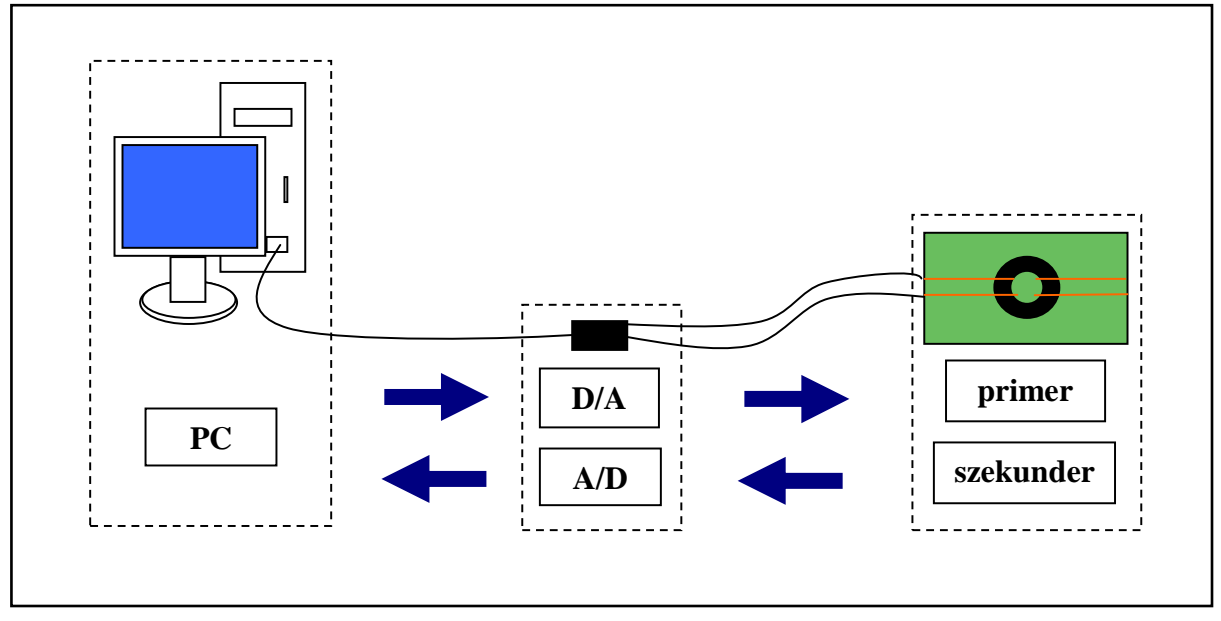

**7. ábra** *Az általam kifejlesztett kísérleti elrendezés blokk diagramja és szemléltetı ábrája* 

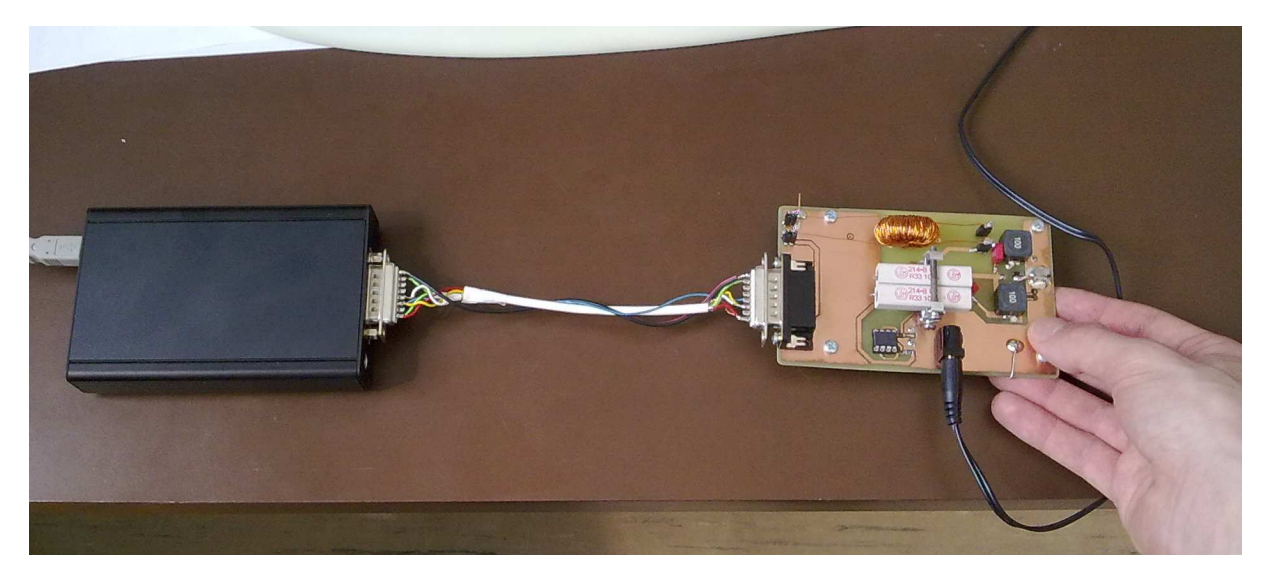

**8. kép** *Az általam kifejlesztett kísérleti elrendezés (adatgyőjtı, mérı panel)* 

## **A mérıeszköz megépítésének menete**

A mérőeszköz megépítésének ismertetését két fő részre osztottam, az egyik a hardveres, a másik a szoftveres fejlesztés.

## **5.1. A panel megépítése**

#### **5.1.1. A panel megtervezése**

A mérőműszer panelját (a nyomtatott áramkört) számítógéppel terveztem, az Eagle nevű programmal. Az Eagle-nek is két fő része (ablaka) van: az egyik a "Schematic" ablak, ahol egy sematikus, kapcsolási rajz készíthető el. A másik a "Board" nevű ablak, ahol az alkatrészek elrendezését, a vezetékek vastagságát, útját tervezhetjük meg, azaz a panelen lévő nyomtatott áramkört. A sematikus rajz a mellékletben a 3. képen, a nyomtatott áramkör terve a 9. képen látható.

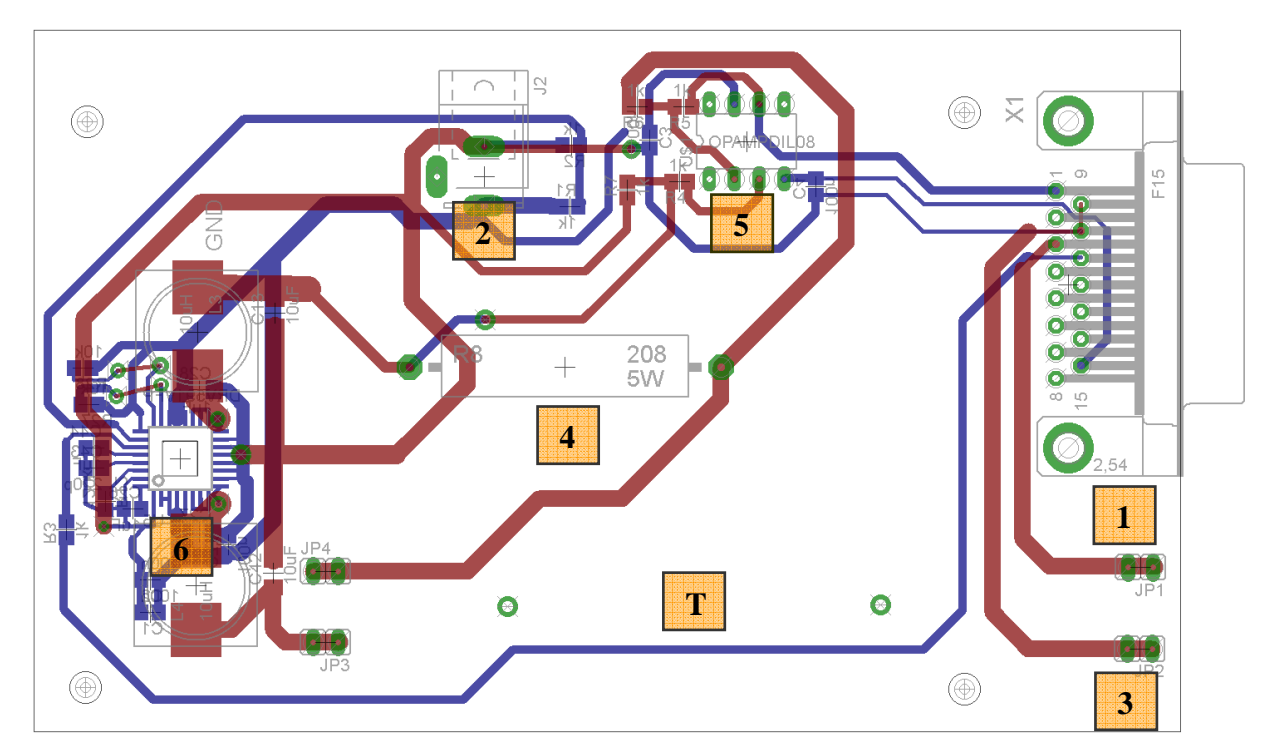

#### **5.1.2. A panel felépítése**

**9. kép** *A nyomtatott áramkör rajza. Az alkatrészek alatti számok jelentése: 1: SUB-D15-ös csatlakozó, 2: DC jack csatlakozó, 3: Jumper, 4: Teljesítmény ellenállás, 5: Mőveleti erısítı 6: DRV591, T: a tekercs helye* 

A panelen lévő fontosabb alkatrészek a 9. képen vannak feltűntetve. A panel mindkét oldalára nyomtatva van áramkör. A piros vezeték a panel tetején, a kék a panel alját fut. Az átkötések furatokkal, és a furatokon áthaladó kis beforrasztott drótdarabokkal vannak megoldva (a 9. képen a kis zöld karikák).

A 9-es képen a számozásnak megfelelő sorrendben tárgyalom az főbb alkatrészek funkcióit.

A panel a SUB-D15-ös 15 tüskés csatlakozóval csatlakozik az adatgyűjtő eszközhöz, így a vezérlés és a mérés is ezen a csatlakozón keresztül történik.

A tápfeszültséget DC jack csatlakozón keresztül kapja a panel egy 5V-os 2A-es kisméretű adapterből.

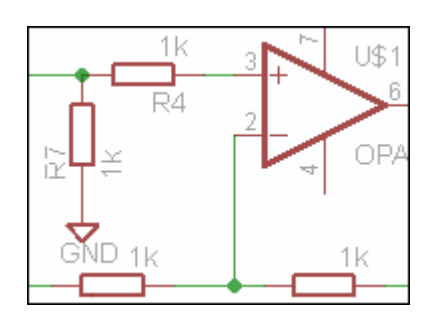

**10. kép** *A kimeneti különbségképzı mőveleti erısítı. A bal oldalon van a két bemenet, a jobb oldalon van a két kimenet. Az ellenállások 1kΩ értékőek.* 

Hogy a toroid tekercs könnyen levehető legyen a panelről, ezért a csatlakoztatást négy jumperrel oldottam meg.

A hagyományos mérési elrendezéssel azonos módon itt is egy figyelő-ellenállás méri a primer tekercs áramát. Ezt

egy teljesítmény ellenállással valósítottam meg, a 2A-nél nagyobb áramerősség fűtő hatása miatt. Az ellenálláson eső feszültségből (U) és az ellenállás értékéből (R) az áramerősség (I) az Ohm-törvénynek megfelelően:  $I = U/R$  könnyen meghatározható.

A figyelő-ellenálláson eső feszültség meréséhez egy MC33201P típusú műveleti erősítőt használtam, egyszeres erősítésű, kimeneti különbségképző módban (10. kép).

A hagyományos kísérleti elrendezéssel szemben itt nincs szükség integráló tagra a tekercs szekunder oldalán, mert az integrálás a számítógéppel, numerikusan történik, ezért csak mérnünk kell a szekunder oldal feszültségét.

Az első toroid tekercs vasmagjának egy fojtótekercs vasmagját használtam, aminek a primer és a szekunder oldalára is 100-100 menetet tekercseltem. A fojtótekercs vasmagja mágnesen "elég lágy" (kicsi a koercitív ereje), ezért a hiszterézise is nagyon kicsi, mint az a 11. képen is látszik. Így egy másik anyaggal is meg kellett próbálkoznom, hogy látványosabb (szélesebb) hiszterézis hurkot kapjak. A legtöbb acélnak már viszonylag nagy a koercitív erejük, ezért három darab nagyobb mérető acél alátétet raktam össze, és a primer oldalra 100 menetet, a szekunder oldalra 200 menetet tekercseltem. Mivel a primer oldalon erős áram folyik  $(>=2A)$ , ezért ott 0,5 mm a drót átmérője, a szekunder oldalon, viszont nagyon kicsi áram folyik, ezért ott egy vékonyabb (0,2 mm) átmérőjű drót is elegendőnek bizonyult. A 8. képen, a panelen tetején látható az acélmagos toroid tekercs. Ez a vasmag már szélesebb hiszterézis hurokkal rendelkezik (12. kép).

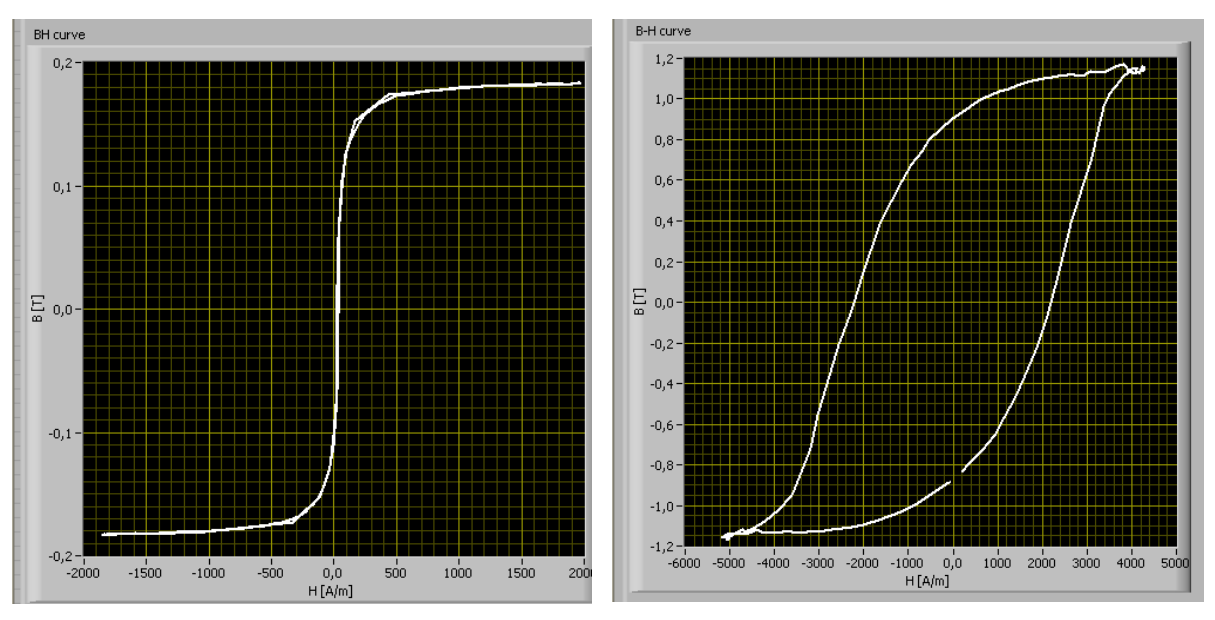

**11. kép** *A fojtótekercs vasmagjának hiszterézise* **12. kép** *Az acélvasmag hiszterézise* 

A tekercs vezérlése számítógéppel történik. A számítógép az adatgyűjtő digitál-analóg konverter vezérlésével, feszültséget állít elő a digitális számból, de ezzel az elrendezéssel még nem lehet közvetlenül a tekercset meghajtani, mert az adatgyűjtő digitál-analóg konvertere csak nagyon kis áramot tud kiadni. Tehát egy nagyobb teljesítményő meghajtó egységre is szükség van, amit a D/A konverterrel lehet vezérelni. Erre a célra egy DRV591 típusú nagyáramú vezérlő chip-et használtam. A DRV591 tápfeszültsége 2,8V és 5,5V között lehet, és maximum ±3A-es áramot tud kiadni. A DRV591-es chip blokk diagramja a 13. ábrán látható, a lábkiosztása és a példakapcsolás a mellékletben a 4. ábrán található. A chip működése röviden a következő. A kimeneti feszültség annál nagyobb, minél nagyobb az IN+ bemenetekre adott feszültség eltérése az IN- bemeneten lévő feszültségtől. A chip-nek van egy fix 2,34 V/V-os feszültségerősítése. Az IN- bemeneten lévő feszültség a tápfeszültség (5,2V) fele, ami ellenállásokkal van leosztva. Tehát minél nagyobb az IN+ bemenet feszültségének eltérése a 2,6V-tól, annál nagyobb a kimeneten megjelenő feszültség. A kimenő feszültség  $U_{ki} = A*(U_{IN+} - U_{IN-})$ , ahol *A* az erősítés (2,34V/V).

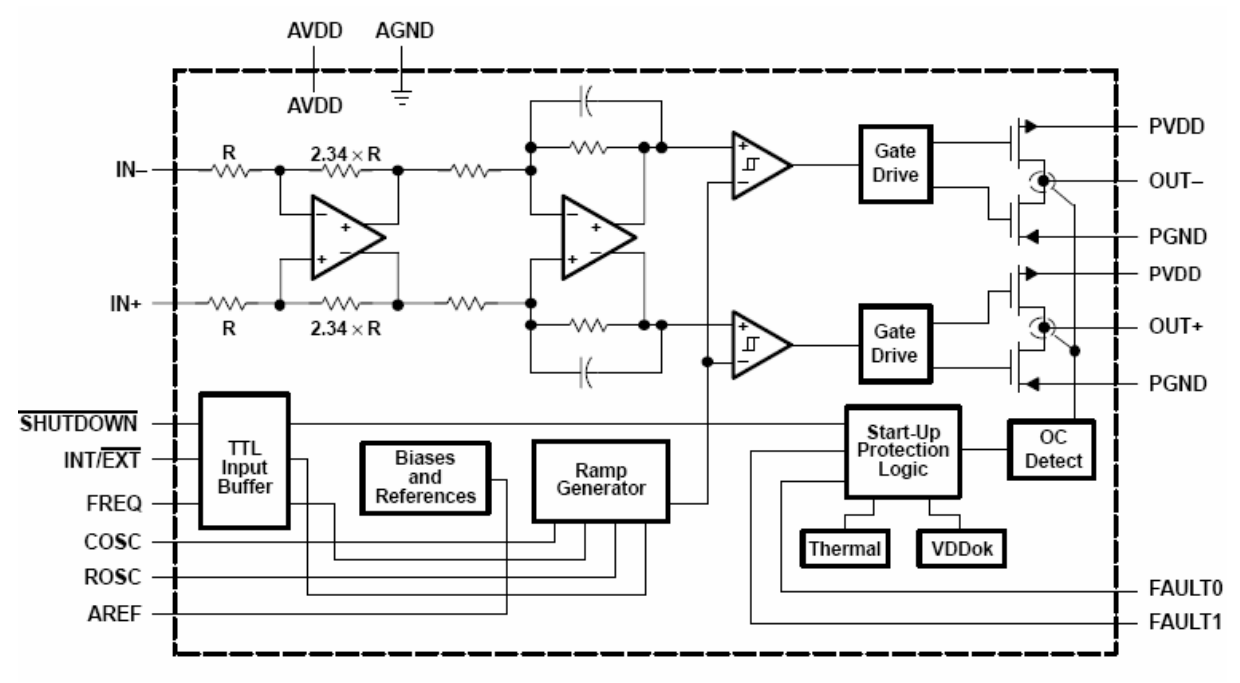

**13. ábra** *A DRV591-es chip blokk diagramja.* **Forrás [6]** 

## **5.2. PWM chip alkalmazása**

A DRV591 egy PWM (Pulse-width modulation) chip, ami úgy állítja elő a különböző feszültségeket a kimenetén, hogy lényegében csak kettő különböző feszültségszintet használ: a maximális +5V-ot és a -5V-ot. Az oszcillátor kimenetén a jel kitöltési tényezője (az 5V-os impulzusok szélessége a -5V-hoz képest) változik. Az impulzusok szélességének és feszültségszintjeinek az átlagértéke adja ki a kívánt feszültségszintet (14. ábra), amit úgy érhetünk el, ha a kimenetekre egy-egy LC tagot teszünk (egy tekercset sorosan és egy kondenzátort párhozamosan, mellékletben a 4. ábra), ami így egy aluláteresztő szűrőként mőködik. A -5V-os feszültséghez nem kell -5V-os tápfeszültség, mert a chip a +5V irányához képest ellentétes irányú áramot hoz létre, úgy hogy az OUT+ és OUT- (13. ábra) kimenetek között cserélgeti a  $+5V$ -ot (500 kHz frekvenciával). A kimenetek a figyelő-ellenálláson (0,8 Ω) és a toroid tekercs primer oldalán (0,3 Ω) keresztül vannak összekötve.

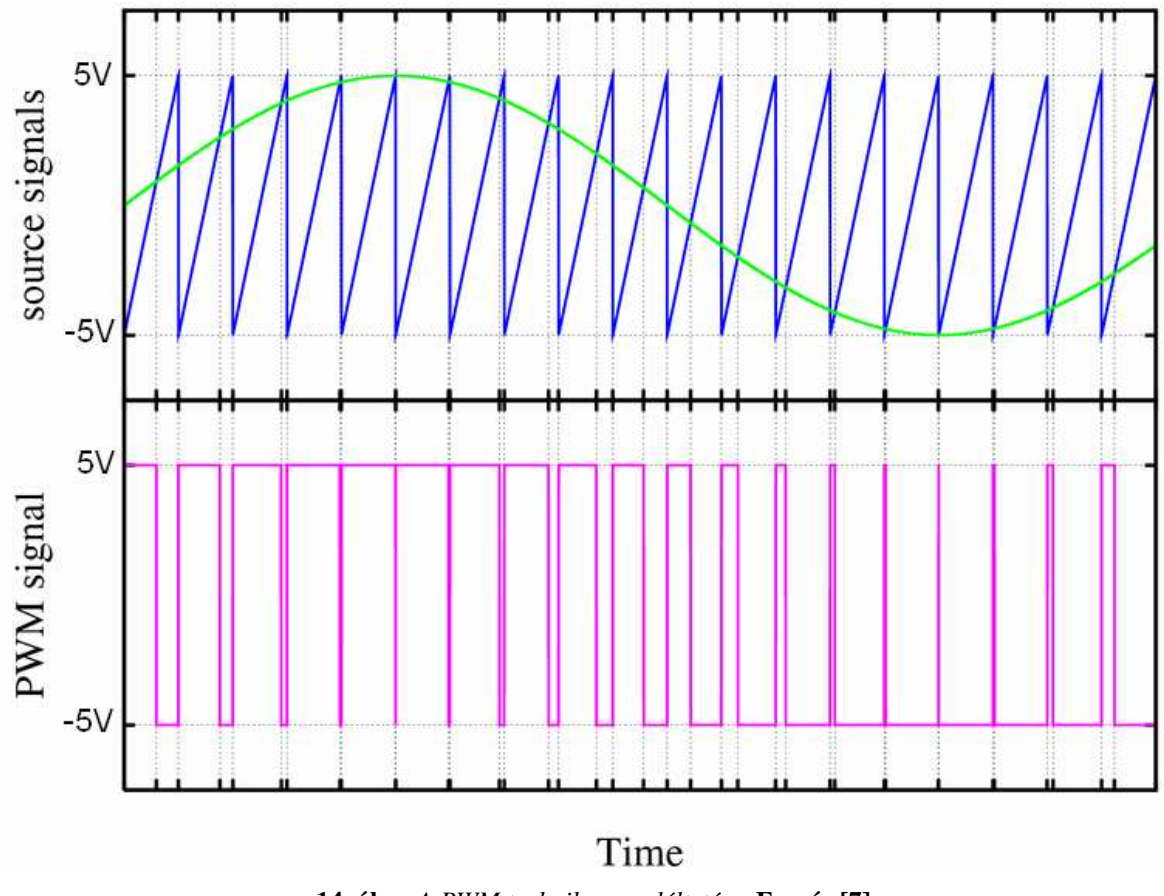

**14. ábra** *A PWM technika szemléltetése.* **Forrás [7]** 

 Az általam fejlesztett kísérleti elrendezésben szinuszjellel hajtom meg a toroid tekercset. A kisáramú szinuszjelet (a 14. ábrán a zöld vonal) a D/A konverter adja a DRV591 chip bemeneteire. A chip egy főrészjellel tapogatja le a szinuszjelet, a fenti ábrán látható módon, és ez alapján változtatja a kimeneti jel kitöltési tényezőjét.

#### **5.3. A program fejlesztése**

A mérőműszer legnagyobb része tehát szoftveres, ezért a program kifejlesztése is nagy részét tette ki a munkámnak. A következőkben leírom a programom főbb összetevőit a mőködés megértésének érdekében.

A program fejlesztéséhez a LabVIEW nevű szoftverfejlesztő programot használtam. A szoftver soros kommunikációt valósít meg, az ún. VISA alkalmazásprogramozási felületen keresztül a számítógép és az adatgyűjtő eszköz között, USB csatlakozón át. A soros kommunikáció lényege, hogy egyszerre (egy órajelnyi idő alatt) csak egy bitet továbbítunk, és a küldő és fogadó egység órajelét össze kell hangolnunk. A VISA egy magas szintű alkalmazásprogramozási interfész, ami meghívja az alacsonyabb szintű vezérlő programokat. A LabVIEW sok beépített (előre megírt) VISA kezelő függvényt tartalmaz. A LabVIEW-nek két fő része, ablaka van: a front panel és a diagram panel. A virtuális mérőműszer előlapjának a front panel ablaka felel meg a programban, a mőszer belsejének pedig a diagrampanel ablaka. Először a diagram panelről szeretnék beszélni.

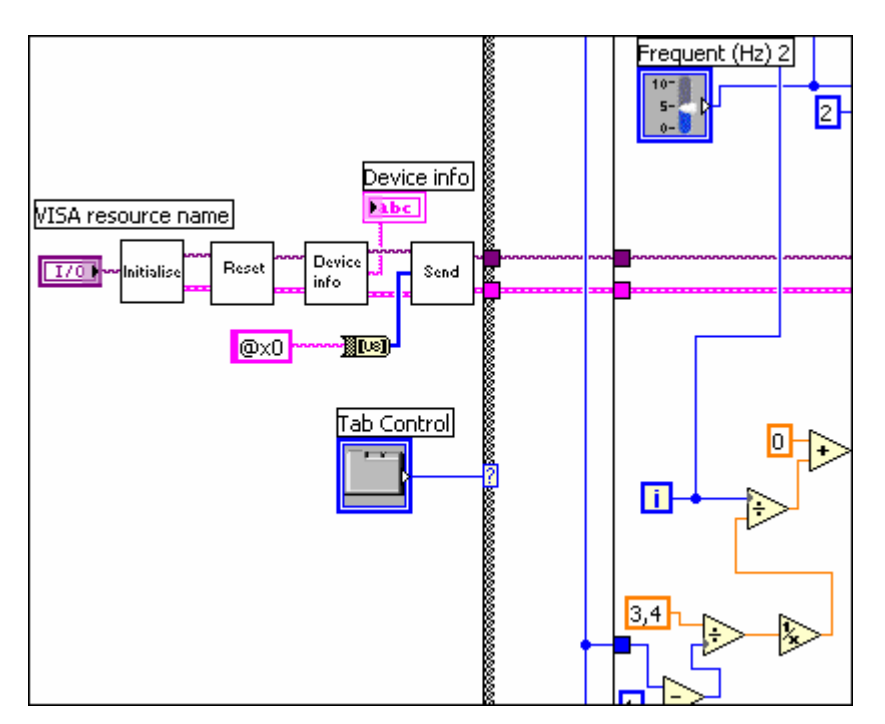

## **5.3.1. A diagrampanel felépítése**

**15. kép** *A blokk diagram eleje* 

A program balról jobbra fut. Az adat típusok különböző színű vezetékeken haladnak. Egy mővelet, függvény, vagy subVI, aminek több bemenete van, csak akkor hajtódik végre, ha már az összes bemenetére megérkezett az adat. Egy mővelet, függvény, subVI bemenetei a bal oldalon, a kimenetek pedig a jobb oldalon vannak. A lila színő kábelen halad a VISA forrás címe, a rózsaszín a hiba vezetéke. A teljes blokk diagram képe a mellékletben található.

## **A kapcsolat megteremtése a PC és az adatgyőjtı mőszer között**

A program elején beállítom a "VISA Configure Serial Port" nevű beépített függvény segítségével a soros kommunikáció paramétereit az "initialise" subVI-ban. Az adatküldés sebessége (baud rate): 1.500.000 bit/s, az adatfolyam vezérlése RTS/CTS módon történik. Ezután a "reset" subVI kitörli az előző mérésből esetleg a puffer memóriában maradt adatokat.

#### **A kapcsolat létrejöttének ellenırzése**

A device info" nevű subVI ellenőrzi a kapcsolatot a számítógép és az adatgyűjtő eszköz között egy parancs leküldése által. Ha a kapcsolat létrejött a program a front panelen (előlapon) az egyik kijelzőre kiírja a következő (az adatgyűjtő eszközbe beprogramozott) stringet: EduDAQ (c) 02/05/2009 www.noise.physx.u-szeged.hu.

#### **Parancs küldése**

A "send" subVI segítségével parancsot tudunk küldeni az adatgyűjtőnek. A subVI az adatot bit-enként küldi, és rögtön vissza is olvassa, majd ellenőrzi, hogy egyezik-e az elküldött és a visszaolvasott bit, ha nem akkor hibát jelez. Az adatgyűjtő eszköznek két üzemmódja van: a folyamatos és a nemfolyamatos. Csak nemfolyamatos üzemmódban kell visszaolvasni minden bitet a küldés után. Egy parancsot string-ként (pl. a képen látható kis rózsaszínű doboz, ami a "Send" VI-ba csatlakozik) küldhetünk le az eszköznek. Pl. a @I (szöveges eszközinformáció kérése) parancs a már említett kapcsolatellenőrző parancs.

#### **Vezérlıjel beállítása**

A programban a következő subVI a "DAC1,2 ON" (10. kép), ami bekapcsolja a D/A konvertereket. A DAC1 (1-es digitál-analóg konverter) az offset-et (feszültség szinteltolást) állítja be, ami a panelen lévő áramvezérlő chip (DRV591) működéséhez szükséges. A DAC2 pedig a jelen esetben egy az adatgyűjtőbe beépített 8 bites szinusz jelgenerátorként működik, aminek a frekvenciáját és amplitúdóját a subVI-on belül állítom be. A "DAC 1;2 ON" subVI belső felépítése a mellékletben a 5. képen látható.

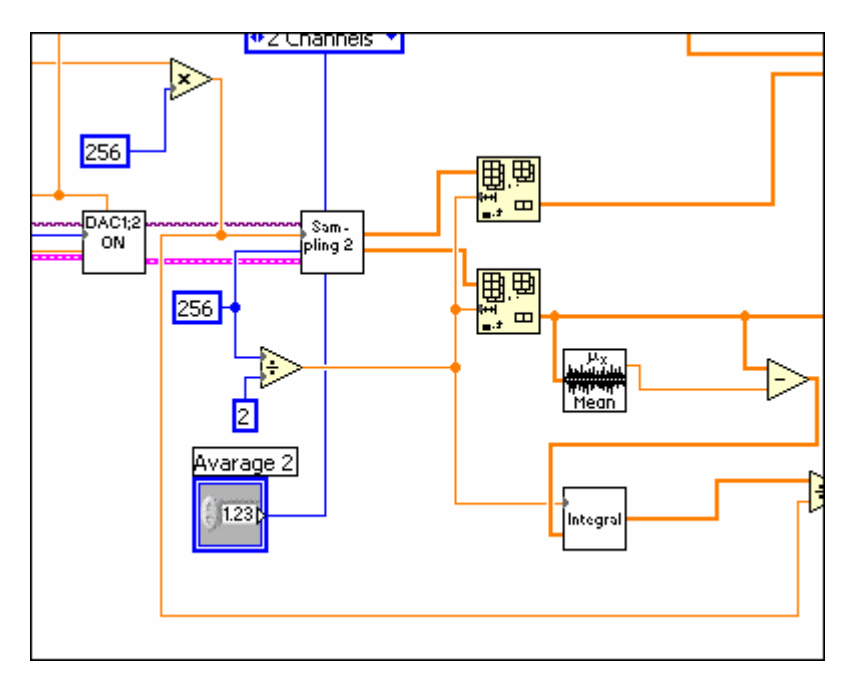

16. kép *A blokk diagram közepe ("DAC 1;2 ON", "Sampling 2" és "Integral" subVI-ok)* 

## **Adatgyőjtés**

A "Sampling2" nevű subVI-ban a mintavételi frekvenciát, a mintavételek számát, az átlagolás mértékét, valamint a mérendő csatornák számát állítom be. A subVI-ban a @S paranccsal folyamatos üzemmódba állítom az adatgyűjtőt. Az átlagolás a zajcsökkentés miatt szükséges. Minél nagyobb az átlagolás mértéke annál lassabb, de annál pontosabb is lesz a mérés. Az adatok tömbökbe kerülnek, és a narancssárga, vastagabb vezetéken haladnak, amik az ADC1-hez, és ADC2-höz tartoznak. A "Sampling 2"-ben lévő "Read data" nevű subVI négy bájtot olvas be az ADC1 és ADC2 egyenként 16 bites analóg-digitál konverterekhez tarozó csatornákról. A "Sampling 2" és a "Read data" nevű subVI-ok a méretük miatt a mellékletben találhatók a 6. és a 7. képen.

#### **Nullhiba megszőntetése**

A "Mean" nevű VI egy beépített függvény, ami egy tömb átlagát számolja ki. Ezután az eredeti tömbből kivonom az átlagot, így eltűnik a jelből az offset-hiba (nullhiba). A "hagyományos" kísérleti elrendezésnél is ki kellett integrálni a szekunder feszültséget, hogy azután még konstansokkal (*N2, A*)megszorozva (a 4.2 egyenlet szerint) megkapjuk a *B*  mágneses indukció értékét.

#### **Integrálás**

Az "Integral" subVI a 17. képen látható. A szubrutin egyszerűen csak egymás után hozzáadja a következő elemet a jelenlegi összeghez. Ehhez egy "for ciklust" használ, amiben a műveletek annyiszor futnak le, mint ahány elemű az integrálandó bemenő tömb ("Array"). A ciklus jobb szélén az adatok egy tömbben (kis narancssárga négyzet) győlnek össze, majd megjelennek a subVI kimenetén. Ezek után egy előny világosan látszik a "hagyományos"

kísérleti elrendezéssel szemben, mégpedig az, hogy az integrálást numerikusan, és nem integráló taggal hajtjuk végre. Az integráló tag hátránya az, hogy csak egy bizonyos frekvenciatartományba ereszt át jól, de még itt sem tökéletesen, azaz amplitúdó-csökkenés lép fel. Ha az integrálás előtt a jelből nem vonnánk ki az átlagát, akkor az integrált jel valamilyen meredekséggel folyamatosan emelkedne (lejtene), az állandó, integrált (összeadogatott) offset-hiba miatt.

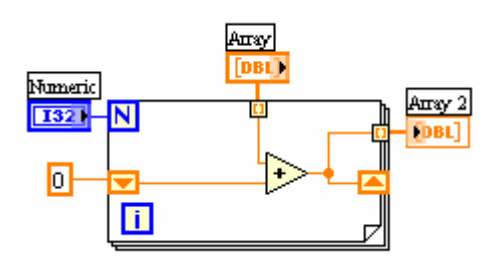

17.kép  $Az$  "*Integral" nevű* subVI *blokkdiagramja* 

Ezután, hogy a jelből megkapjuk a *B* és *H* pontos értékét, a (4.1), (4.2) egyenletekben is szereplő műveletek elvégzése után, az ún. "bundle" (kötegelés) függvény segítségével a *B*-t, a *H* függvényében ábrázolhatjuk (18. képen a rózsaszín vezeték köti össze a "Bundle"-t és a függvényeket XY módban ábrázoló "B-H curve 2" nevű grafikont). A barna vezetéken az első mágnesezési görbe adatai haladnak, és kerülnek ki a frontpanelre, a "first curve" nevű grafikonra.

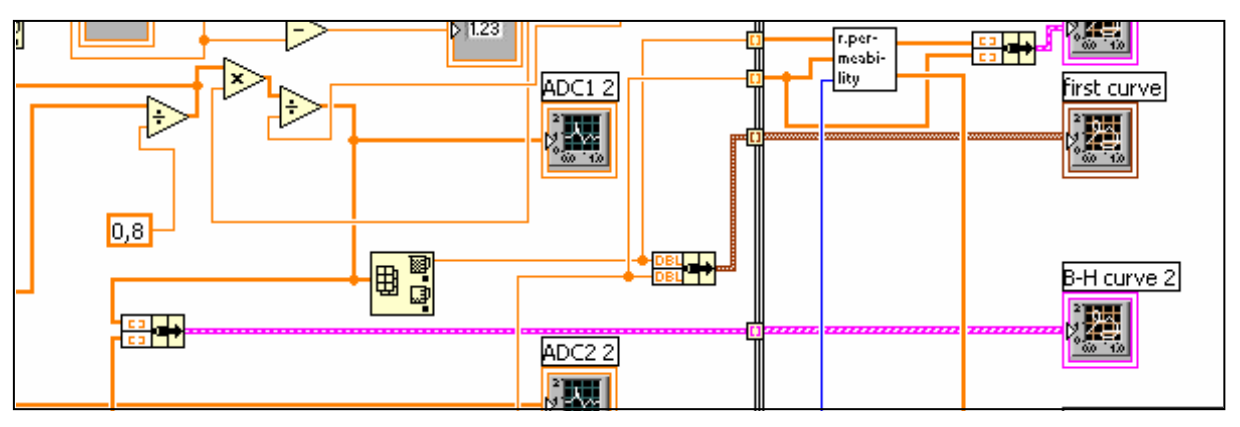

**18. kép** *A blokk diagram vége* 

#### **Relatív permeabilitás meghatározása**

A 18. képen látható "r. permeability" nevű subVI, a relatív permeabilitást határozza meg, és rajzolja ki a frontpanelre. A szubrutin felépítése a 19. képen látható.

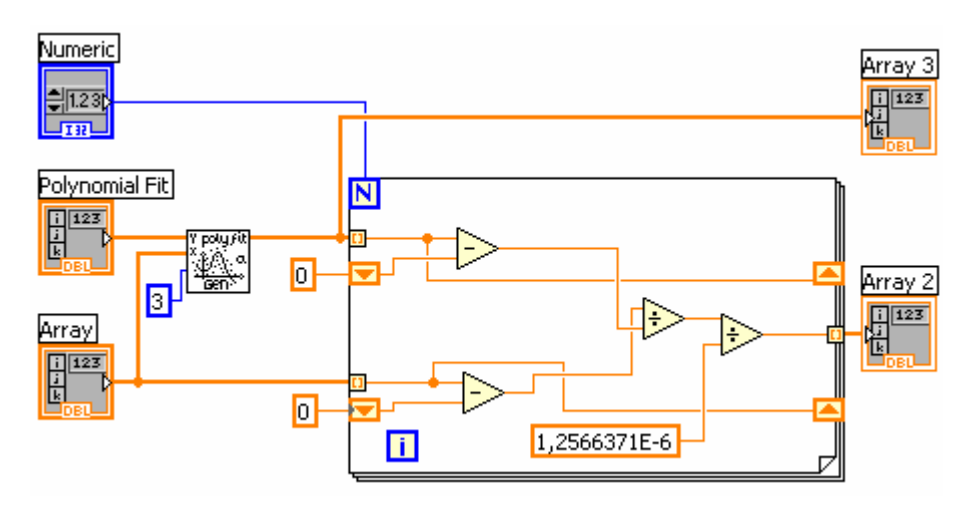

**19. kép** *A relatív permeabilitást meghatározó subVI blokk diagramja* 

A szubrutin elején egy harmadfokú polinomot illesztek az első mágnesezési görbére, ezt deriválom, és leosztom a vákuumpermeabilitással az (5.1) egyenlet szerint.

$$
\mu_r = \frac{1}{\mu_0} \frac{\partial B}{\partial H} \tag{5.1}
$$

A programomban szereplő "Initialise", "Reset", "Device info" és "Send" nevű subVI-okat Vadai Gergely írta egy korábbi munkája során, így ezeket nekem már nem kellett megírnom, amit külön meg szeretnék köszönni neki.

## **5.3.2. A front panel felépítése**

## **Vezérlés**

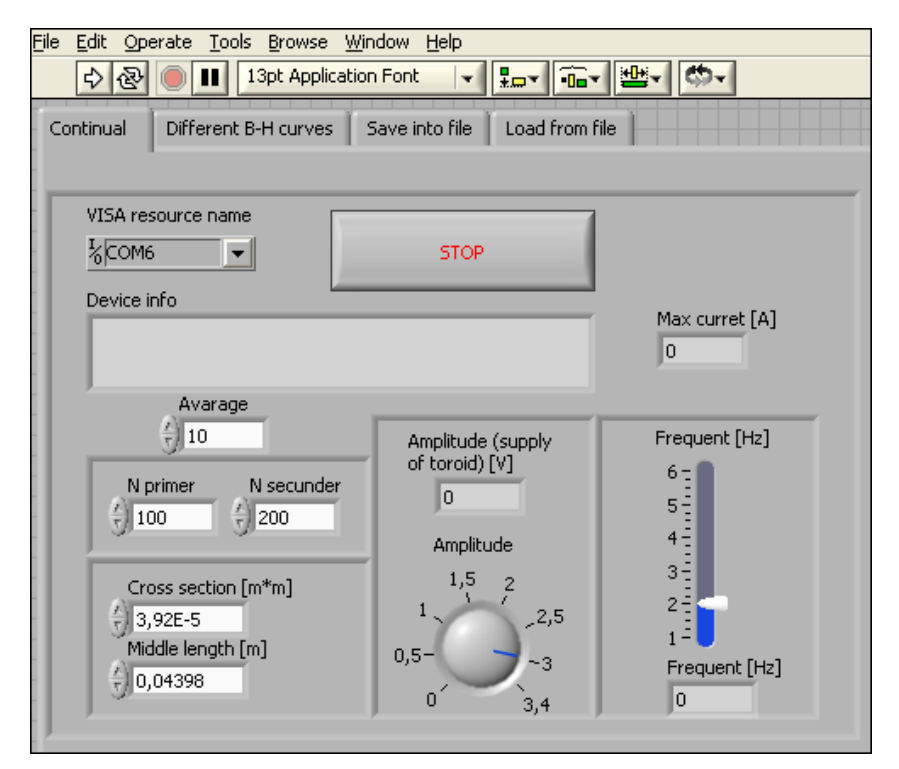

**20. kép** *A front panel vezérlı része (az ablak bal felsı része)* 

A vezérlő rész egy kerettel jól elkülönülve látszik a front panelen. Itt állíthatjuk be a tekercs paramétereit, valamint a mérés tulajdonságait. Az "Avarage" nevű vezérlővel az átlagolás számát adhatjuk meg. Az "N primer" és "N secunder" opcióval a tekercs menetszámai adhatóak meg. A "Cross section"-be a vasmag keresztmetszete (m<sup>2</sup>-ben), a "Middle lenght"-be a tekercs középkörének a hossza (m-ben) írható be. Az "Amplitude" nevű gombbal a szinuszjel a tekercsre jutó feszültség amplitúdóját állíthatjuk be, a közvetlenül felette lévő kis kijelző az amplitúdó pontos értékét írja ki (volt-ban). Tőle jobbra a szinuszjel frekvenciáját állíthatjuk be. Felette a tekercs primer ágában folyó áramerősséget írja ki a műszer (amper-ben). A "VISA resource name" nevű vezérlővel az éppen használt kommunikációs port sorszámát választhatjuk ki a legördülő listáról. A "Device info" nevű kijelző az EduDAQ (c) 02/05/2009 www.noise.physx.u-szeged.hu stringet írja ki, ha a kommunikáció megfelelő a számítógép és az adatgyűjtő eszköz között. Az egész program működését az ablak bal felső sarkában lévő vízszintes, jobbra mutató nyíllal indíthatjuk el, és a nagy "STOP" gombbal állíthatjuk le.

#### **Megjelenítés, mérési módok**

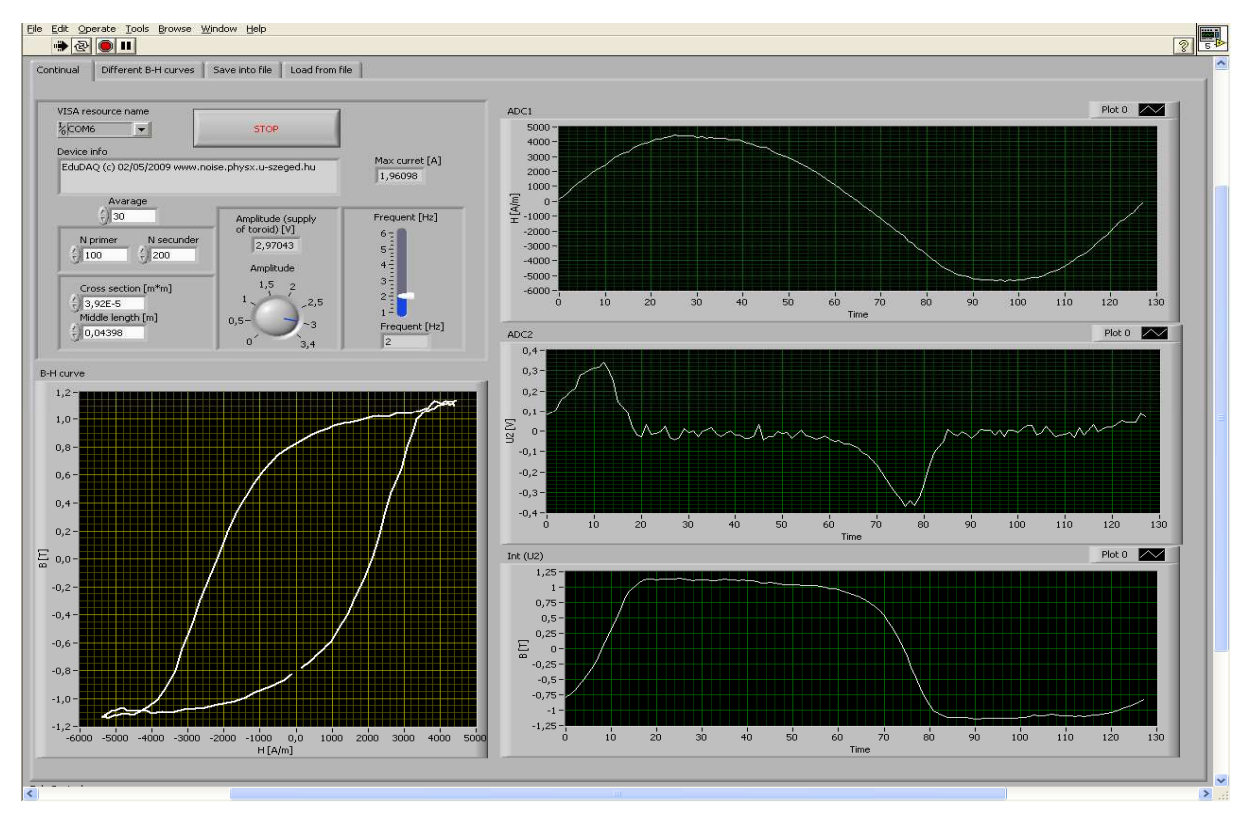

**21. kép** *A "Continual" nevő mód front panelja* 

A programban többféle mérési mód közül választhatunk, az ablak bal felső sarkában látható fülek segítségével. Minden módban vannak vezérlő részek és megjelenítők. A legelső "Continual" fül online, folyamatos méréssel az adatok azonnal és folyamatosan érkeznek egészen addig, amíg a "STOP" gombbal le nem állítjuk a mérést. A vezérlés bekezdésnél a "Continual" vezérlő része lett bemutatva, így azt még egyszer nem írnám le. Az adatok megjelenítéséért a 21. képen látható, a vezérlő panel körül elhelyezkedő négy grafikon felelős. Az "ADC1" nevű grafikon a mágneses térerősséget rajzolja ki az idő függvényében, az "ADC2" nevű grafikon a második analóg-dilgitál konverter feszültségét az alatta lévő "Int (U2)" grafikon a mágneses indukciót rajzolja ki, ami az "ADC2" nevű grafikon integrálja. A "B-H curve" nevű grafikon (a bal alsó sarokban) a *B*-t a *H* függvényében ábrázolja, ami maga a mágneses hiszterézis görbe.

A "Different B-H curve" módban (22. kép) a program több különböző B-H görbét (egyre növekvő méretűt) tud mérni, és ábrázolni ugyanazon grafikonon.

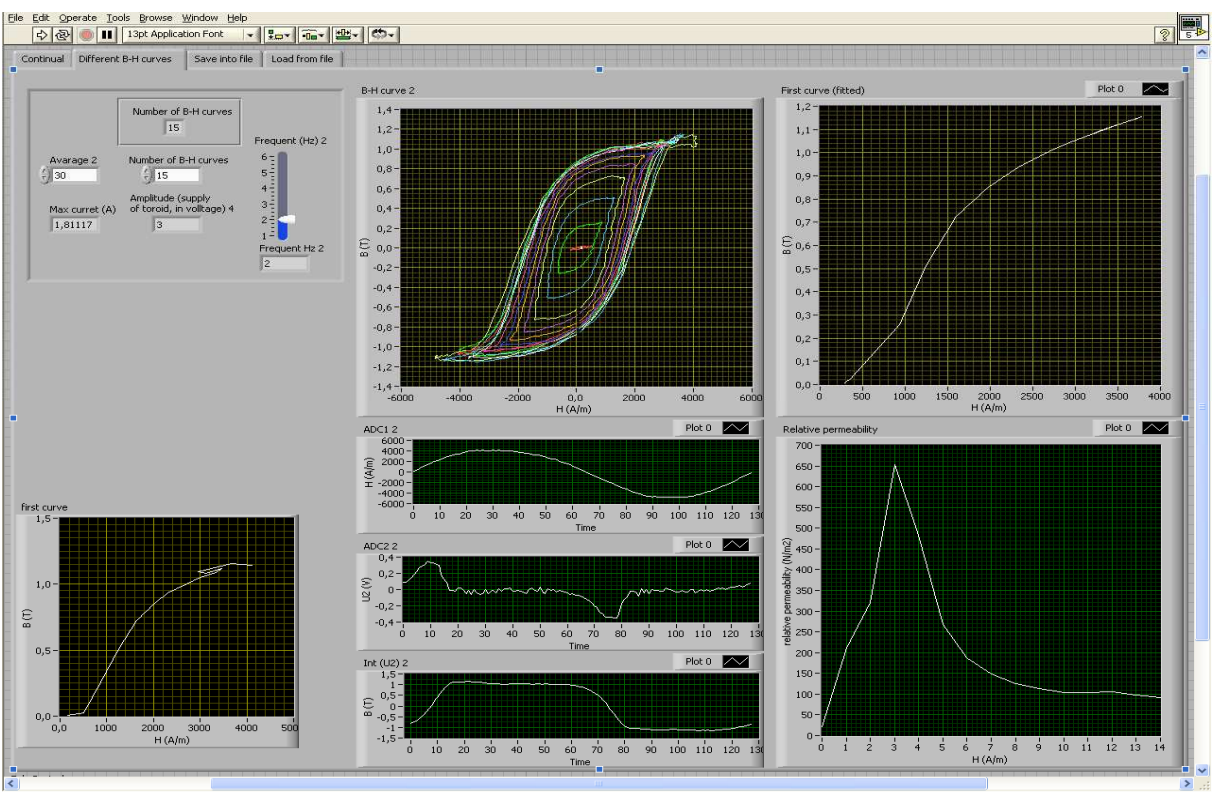

**22. kép** *A "Differet B-H curves" mód front panelja* 

A vezérlő panelen (23. kép) beállíthatjuk, hogy hány görbét vegyen fel a program a "Number of B-H curves" nevű vezérlő ablakban, az átlagolás számát és a frekvenciát. A "Number of B-H curves" nevű kijelző azt írja ki, hogy hányadik görbénél tart a mérés, a többi kijelző ugyanazokat jelzi ki, mint a folyamatos mérésnél.

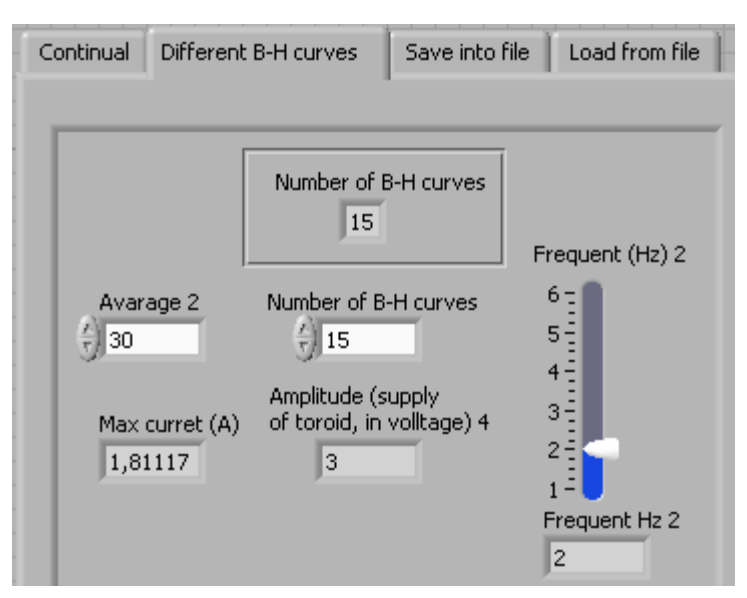

**23. kép** *A "Differet B-H curves" vezérlı része* 

A középen lévő, felső kijelzőre kerülnek a különböző méretű B-H görbék, különböző színnel. A tőle jobbra lévő kijelzőn az első mágnesezési görbére illesztett polinom, alatta (jobb alsó kijelző) az első mágnesezési görbe deriváltja, azaz a reltív permeabilitás található. Az egymás alatt lévő három kisebb kijelző ugyanazokat a jeleket teszi ki, mint a folyamatos módban a három jobb oldalon lévő kijelző. A bal alsó sarokban lévő kisebb kijelzőn szintén az első mágnesezési görbe jelenik meg, de az eredeti, nem a polinommal illesztett.

A programban két fül van még, amik igazából összetartoznak: a "Save into file" és a "Load from file" (24.a, 24.b kép). A "Save into file" segítségével egy komplett, több B-H görbéből álló mérést tudunk fájlba elmenteni, majd a "Load from file"-al betölteni és kirajzolni az adatokat a kijelzőkre. A vezérlő panelen alapértelmezésként már létező fájlok vannak megadva mentési címként, de ha új fájlokba szeretnénk menteni, akkor mi is létrehozhatunk fájlokat, és megadhatjuk azok elérési útvonalait, ha a négy kis kijelző mellett lévő mappa ikonokra kattintunk. Ezután az elérési útvonal meg is jelenik a kijelzőn. Ha az alapértelmezett fájlokat használjuk, akkor miután a mérés lefutott a program megkérdezi, hogy lecseréljük-e a fájl régi tartalmát az új adatokkal. A vezérlő panel többi része a "Different B-H curves" vezérlő paneljéhez hasonló. A "Load from file" teljesen automatikusan működik, csak el kell indítani a programot a nyíllal, és a kijelzőkön már meg is jelentek az adatok. Ha nem az alapértelmezett fájlbetöltési címet használnánk, akkor azt ugyanolyan módon, mint a mentés módban, a mappákra való kattintással változtathatjuk meg.

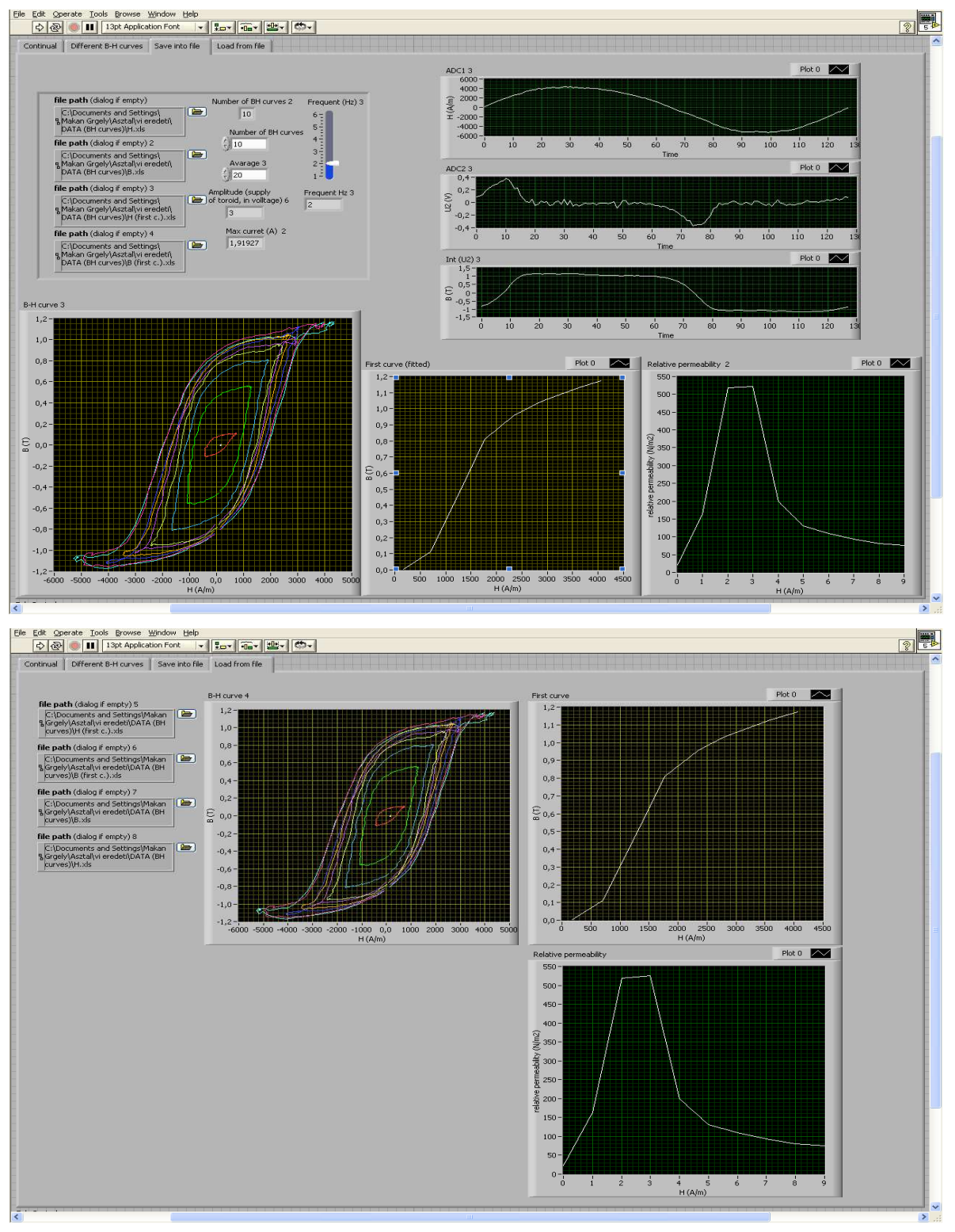

**24.a, 24.b kép** *A "Save into file" és a "Load from file"mérési módok képei* 

## **A mérımőszer alkalmazása**

A munkám során sikeresen alkalmaztam a mérőműszert a gyakorlatban, egy lézeres berendezésben lévő vasmag hiszterézisének felvételével, amely egy olyan egymenetű tekercs vasmagja, ami mágneskapcsolóként üzemel egy excimer lézer gerjesztő áramkörében.

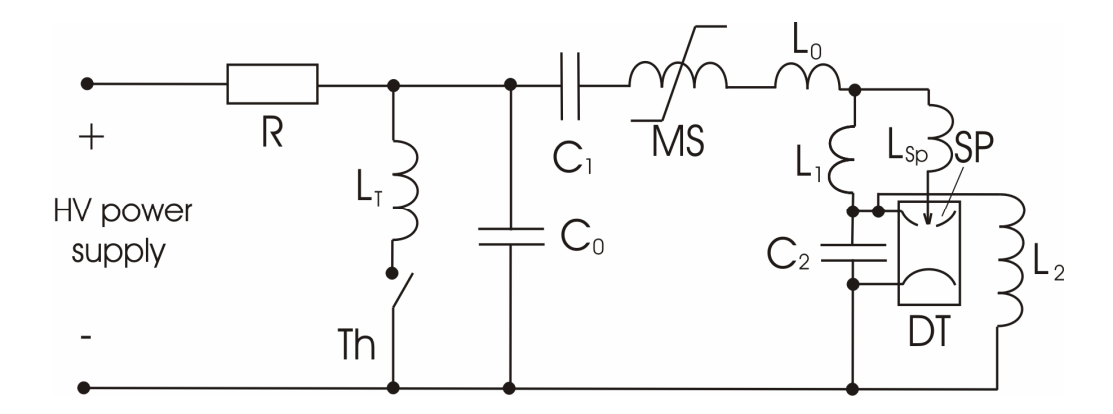

**25. ábra** *Egy excimer lézer LC inverziós elektromos gerjesztıköre.* **Forrás: [8]** 

"A vizsgált lézer gerjesztőköre egy mágneskapcsoló segítségével hoz létre -40 kV nagyságú feszültségimpulzust, melynek lefutási ideje ~150ns. A *25. ábrán* látható egyfokozatú mágneses impulzuskompresszió elvét felhasználó áramkör mőködése a következő: a  $C_0$  és  $C_1$  kondenzátorokat az R ellenálláson valamint a  $L_0-L_1-L_2$ induktivitásokon a nagyfeszültségű tápegység feltölti. A Th thyratron zárásakor  $C_0$  és  $L_T$  által alkotott LC körben induló harmonikus rezgés részeként C<sub>0</sub> feszültsége előjelet vált. A mágneskapcsoló (MS) egy egymenetes, telítődő, vasmagos, toroid tekercs, melynek kapcsolási tulajdonságait alapvetően a vasmag B(H) görbéje határozza meg. Megfelelő méretezés esetén a mágneskapcsoló vasmagja  $C_0$  feszültségének megfordulása előtt telítésbe megy, aminek hatására induktivitása kb. 5 nagyságrenddel csökken. Ekkor a  $C_0$  és  $C_1$ kondenzátorok töltése a  $C_0$ -  $C_1$ -MS-L<sub>0</sub>-L<sub>sp</sub>-C<sub>2</sub> rezgőkör rezgése folytán áttöltődik C<sub>2</sub>-be." [8] Ezzel a módszerrel rendkívül gyors felfutású feszültség impulzus állítható elő  $C_2$ kondenzátoron.

A vasmag hiszterézisét a lézerrel foglalkozó kollégák is fel tudják venni az oszcilloszkópos módszerrel. A én mérési módszeremben annyi könnyebbség van az oszcilloszkópos méréshez képest, hogy a vasmag hiszterézisét számítógéppel elemezzük ki, így több paraméter meghatározására nyílik lehetıségünk. Pl. a hiszterézis felvétele után azonnal megkapjuk a relatív permeabilitást, oszcilloszkóppal viszont az első mágnesezési görbét nem is lehet felvenni. Egy további előny, hogy a virtuális mérőműszer gerjesztő

30

áramának frekvenciája változtatható, valamint a későbbi fejlesztések során nem jelentene túl nagy feladatot tetszőleges jelalak előállítása sem. Ezen kívül, a korábban már a "hagyományos kísérleti elrendezéssel" való összehasonlításban talált összes előny itt is megmarad. A lézer gerjesztéséhez szükséges vasmag fényképe a mellékletben a 8. képen látható. A 26. képen a lézerben használt tekercs hiszterézise látható.

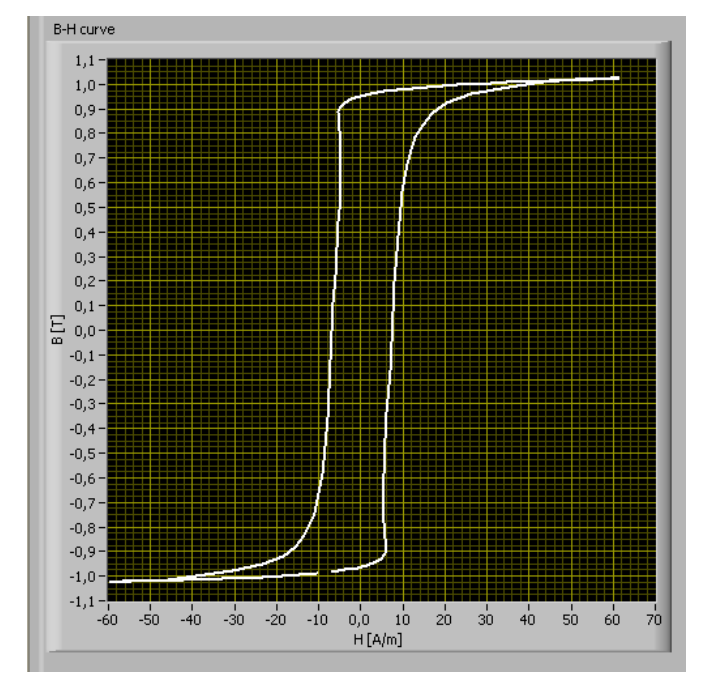

**26. kép** *A lézerben használt tekercs hiszterézise* 

## **Összefoglalás**

A munkám során egy olyan virtuális mérőeszközt fejlesztettem ki, amely képes a mágneses hiszterézis B-H görbéjét a számítógép monitorán megjeleníteni. Ehhez egy olyan panelt terveztem, amin az általam készített toroid tekercs, és a tekercs vezérléséhez és méréséhez szükséges egyéb alkatrészek is helyet kaptak. A virtuális mérőműszer legnagyobb része viszont a program, ami a számítógépen fut, és irányítja a mérést és vezérlést. A mérőműszer elsősorban demonstrációs célokra lett kifejlesztve, de alkalmas vasmagok anyagvizsgálatára is. A munkám során négy tekercset vizsgáltam: a fojtótekercs vasmagját, az acélvasmagot, a régi, harmadéves laboron használt kísérleti elrendezésben lévő legnagyobb tekercset (hiszterézis görbéje a mellékletben a 2. képen látható), és egy gyakorlati alkalmazásra is lehetőségem nyílt, egy lézeres berendezésben lévő toroid tekercs hiszterézisének felvételében, ahol egy már meglévő mérési módszer helyett tudok kínálni egy jobbat.

Munkám során a következő feladatokat sikerült megoldanom:

- $\rightarrow$  a műszer paneljának megtervezése
- $\rightarrow$  a műszer paneljának megépítése
- $\rightarrow$  két toroid tekercs elkészítése
- $\rightarrow$  a virtuális mérőműszer szoftveres felének kifejlesztése LabVIEW programmal
- $\rightarrow$  a hiszterézis mérése és a tekercs vezérlése is egyaránt számítógépes
- $\rightarrow$  a műszer alkalmazása a gyakorlatban, egy lézer berendezésben lévő vasmag hiszterézis görbéjének felvételére

Sikerült kifejlesztenem egy olyan kísérleti elrendezést, ami a "hagyományos" (oszcilloszkópos) mágneses hiszterézis mérésére alkalmas kísérleti eszköznél:

- $\rightarrow$  korszerűbb
- → méretben, súlyban sokkal kisebb és olcsóbb demonstrációs eszköz
- → lehetőség nyílik a gerjesztő-áram frekvenciájának széles határok között történő változtatására
- $\rightarrow$  a mérési idő jelentősen lerövidül
- $\rightarrow$  az integrálás numerikusan történik
- $\rightarrow$  a zajszűrés szoftveresen történik (átlagolás, polinom illesztés...)
- $\rightarrow$  a műszer alkalmas egyszerre több, különböző amplitúdójú árammal gerjesztett hiszterézis görbe, az első mágnesezési görbe és a relatív permeablitás mágneses térérősség függésének kirajzolása
- $\rightarrow$  lehetőség van a mérési adatok lemezre mentésére

A közeljövőben az egyszerűbb fejlesztések közé tartozik a tetszőleges gerjesztő jelalak előállítása, a hiszterézises veszteség kijelzése és egy előerősítés a szekunder oldali tekercsfeszültség méréséhez, zajcsökkentési szempontból.

#### **Köszönetnyilvánítás**

Ezúton szeretném megköszönni témavezetőmnek, Dr. Gingl Zoltánnak, hogy segítséget nyújtott a kutatási téma kiválasztásában és a felmerült problémák megoldásában, és a Kísérleti Fizikai Tanszék vezetésének, hogy lehetővé tette számomra, hogy a tanszéken végezhessem munkámat.

## **Nyilatkozat**

Alulírott Makan Gergely Fizika BSc szakos hallgató (ETR azonosító: MAGOABT.SZE) a Mágneses hiszterézis mérése virtuális méréstechnikával című szakdolgozat szerzője fegyelmi felelősségem tudatában kijelentem, hogy dolgozatom önálló munkám eredménye, saját szellemi termékem, abban a hivatkozások és idézések általános szabályait következetesen alkalmaztam, mások által írt részeket a megfelelő idézés nélkül nem használtam fel.

Szeged, 2009. május …

……………………………

*a hallgató aláírása* 

## **Irodalomjegyzék**

- [1] Hevesi Imre, Elektromosságtan
- [2] http://www.otka.hu/index.php?akt\_menu=3666
- [3] http://www.toshiba.com/taec/components/Generic/M1.pdf
- [4] Michailovits Lehel, III. éves fizika laboratóriumi gyakorlatok, Szeged, 2004, JATEPress
- [5] http://www.noise.physx.u-szeged.hu/Instruments/EduDaq/Documentation/EduDaq.pdf
- [6] http://focus.ti.com/lit/ds/symlink/drv591.pdf (2010.05.09.)
- [7] http://en.wikipedia.org/wiki/File:Pwm.png (2010.05.13.)
- [8] Gulyás Gábor, Kisüléssel gerjesztett kripton-fluorid excimer erősítők homogenitásának

javítása, TDK dolgozat, 2008

## **Melléklet**

## **1. kép** *A hagyományos kísérleti elrendezés*

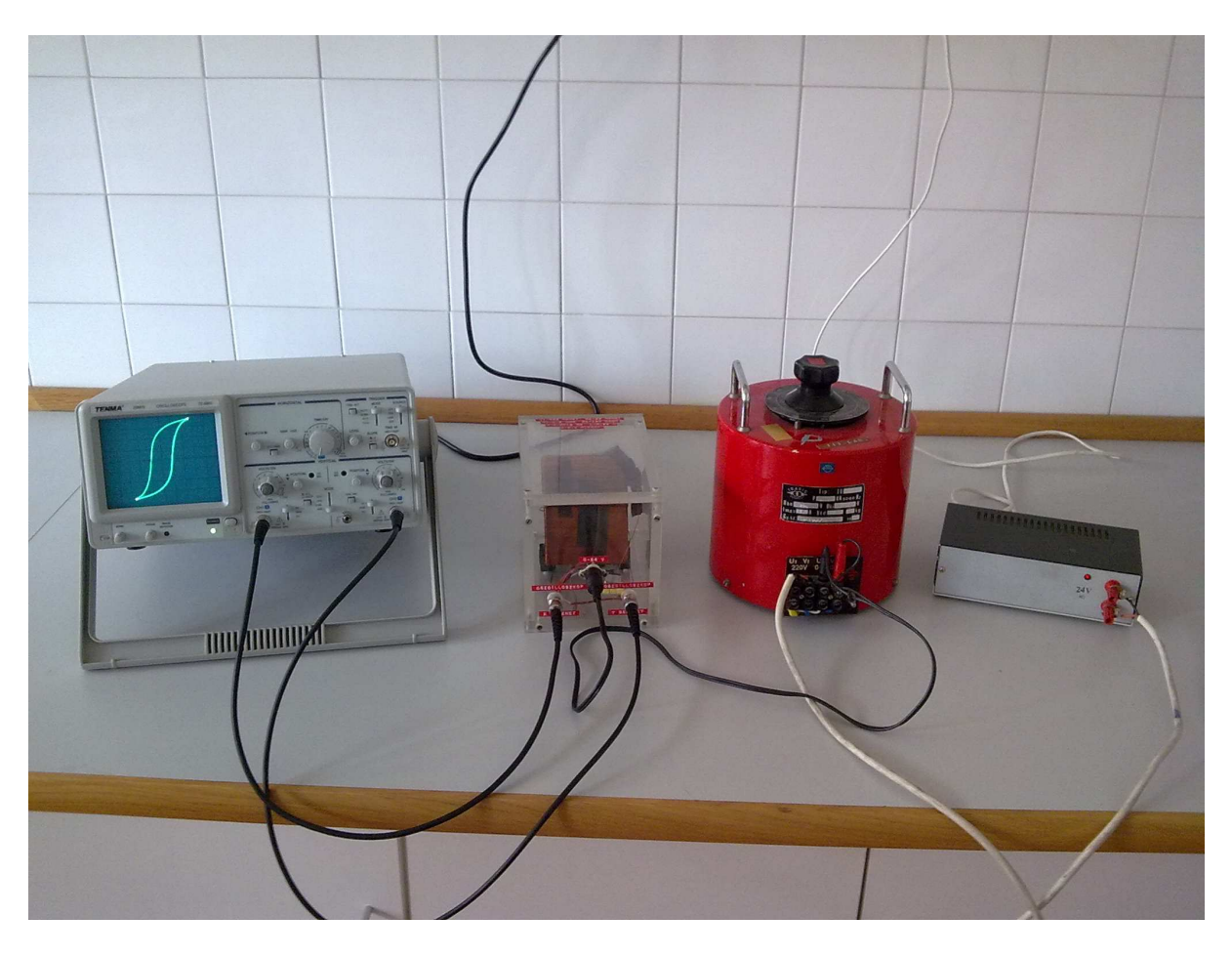

**2. kép** *A régi, harmadéves laboron használt, kísérleti elrendezés legnagyobb tekercsének hiszterézise*

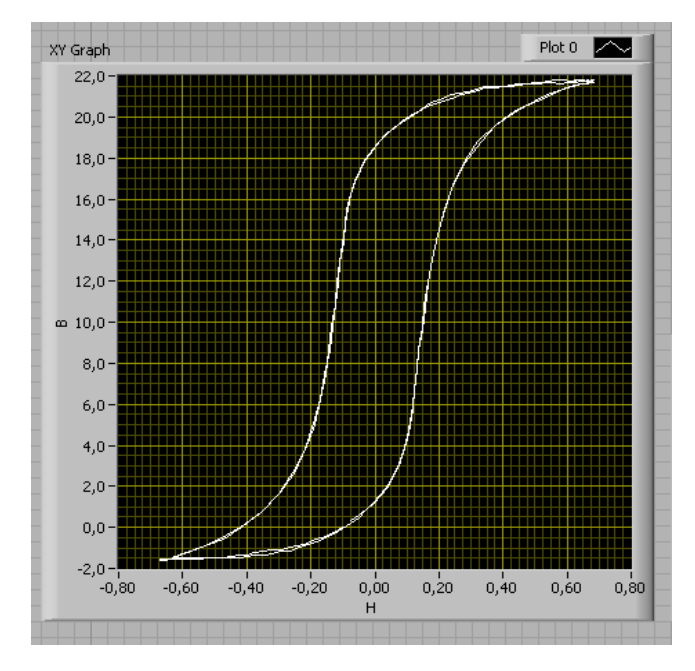

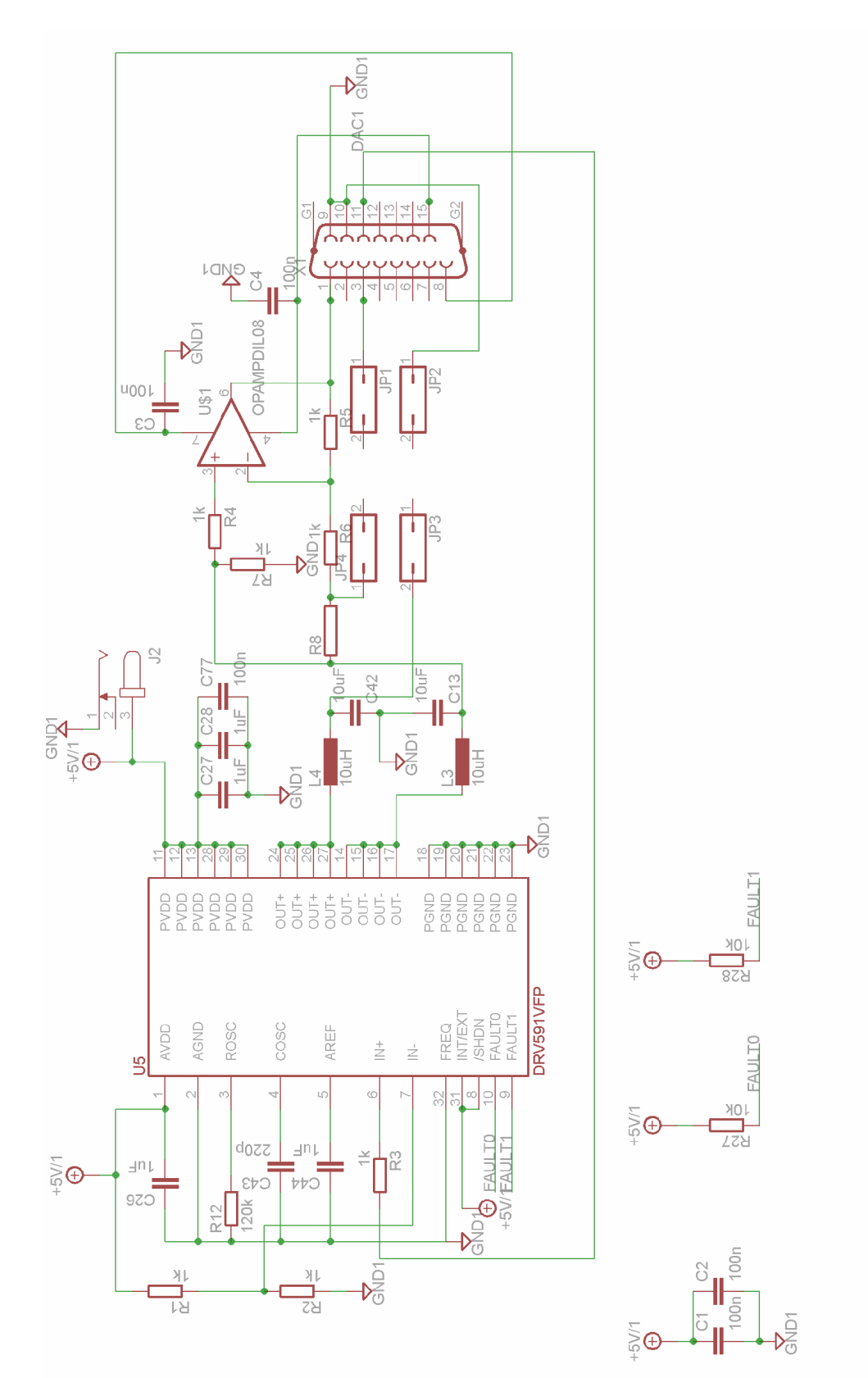

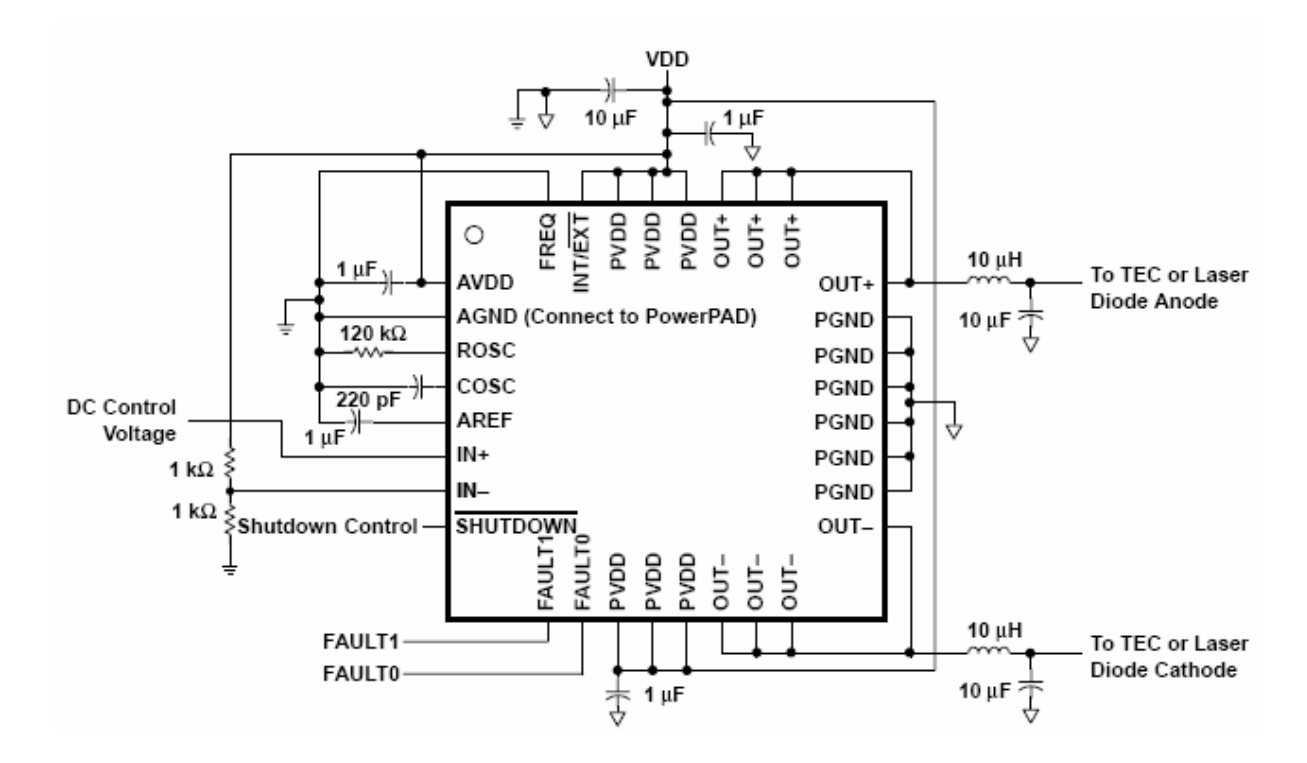

## **4. ábra** *A DRV591 lábkiosztása, és példakapcsolás.* **Forrás [5]**

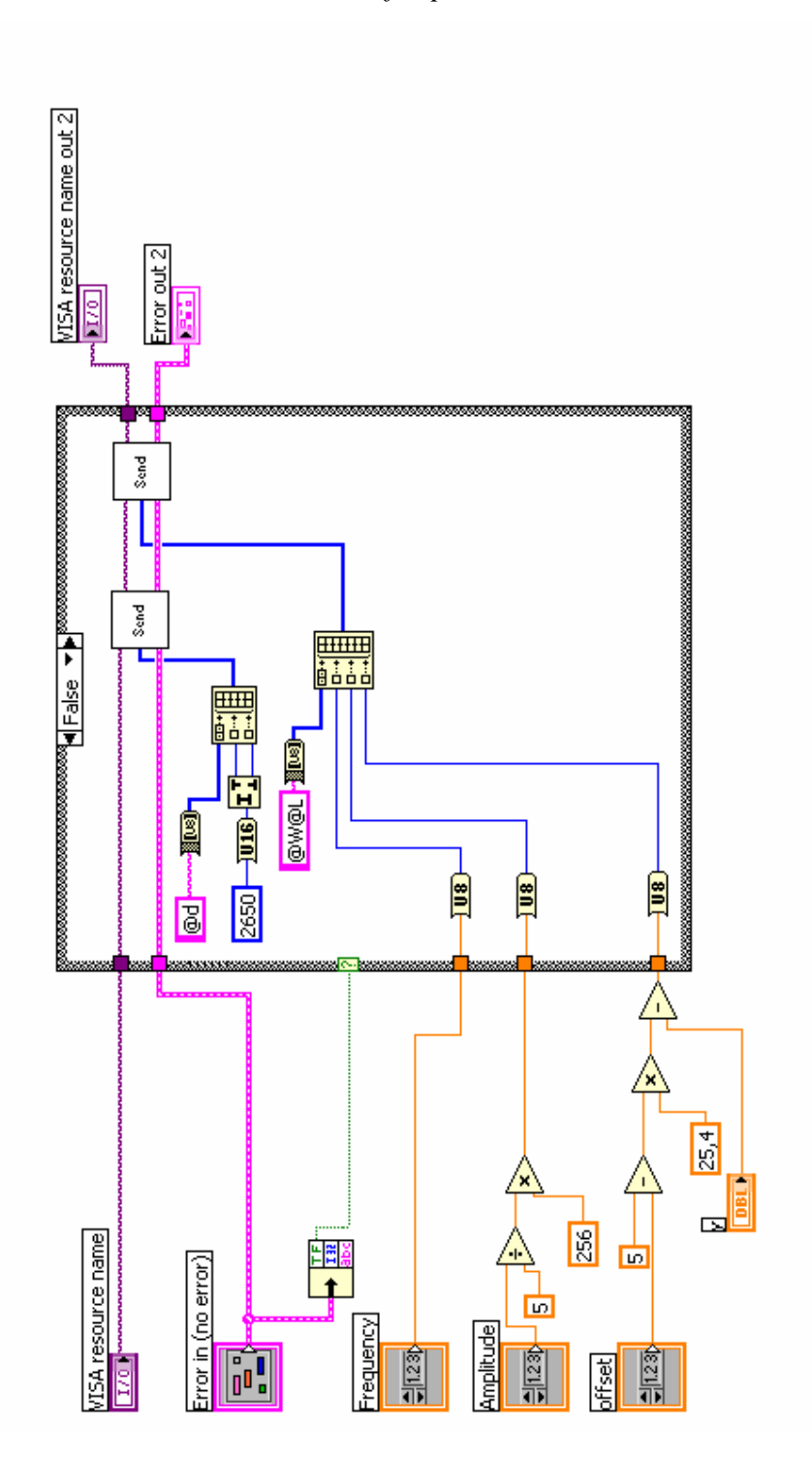

**6. kép:** *a "Sampling 2" subVI blokk diagramja* 

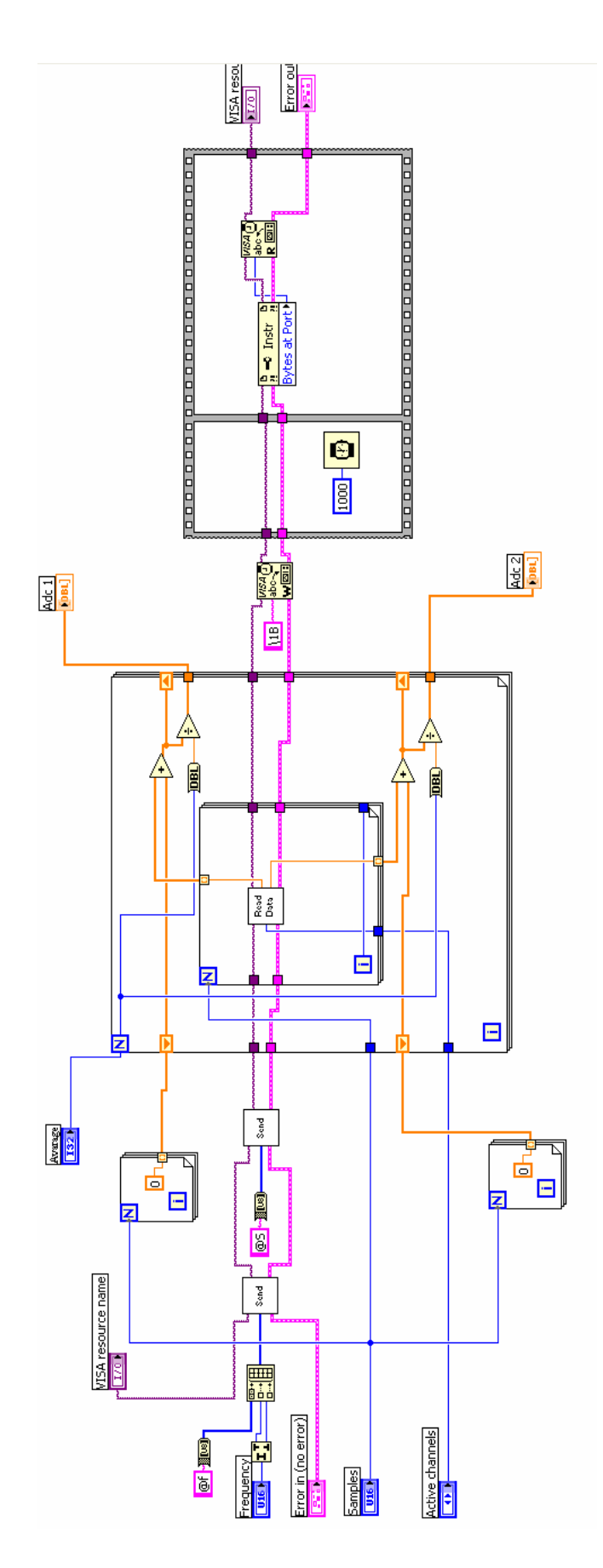

7. kép: *a* "Read data" subVI blokk diagramja

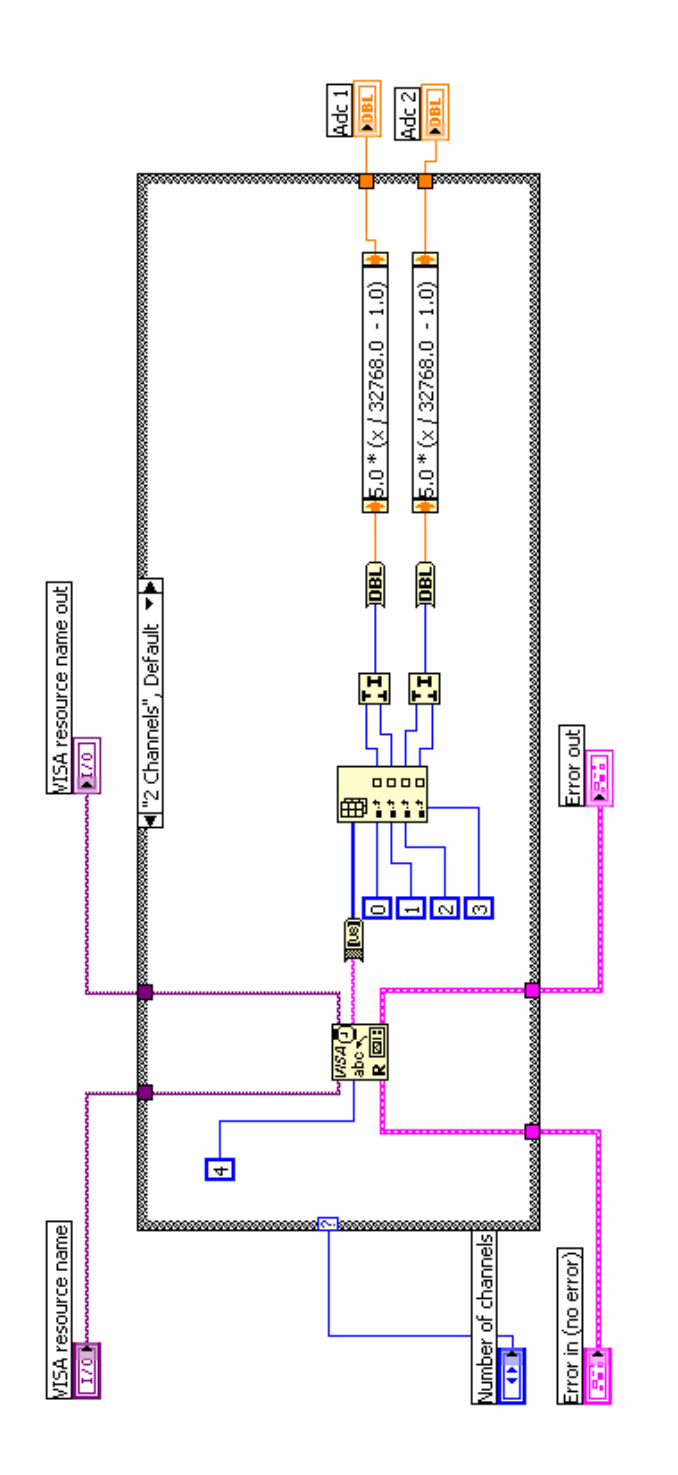

**8. kép** *Az excimer lézer gerjesztıkörében használt vasmag, mérés alatt* 

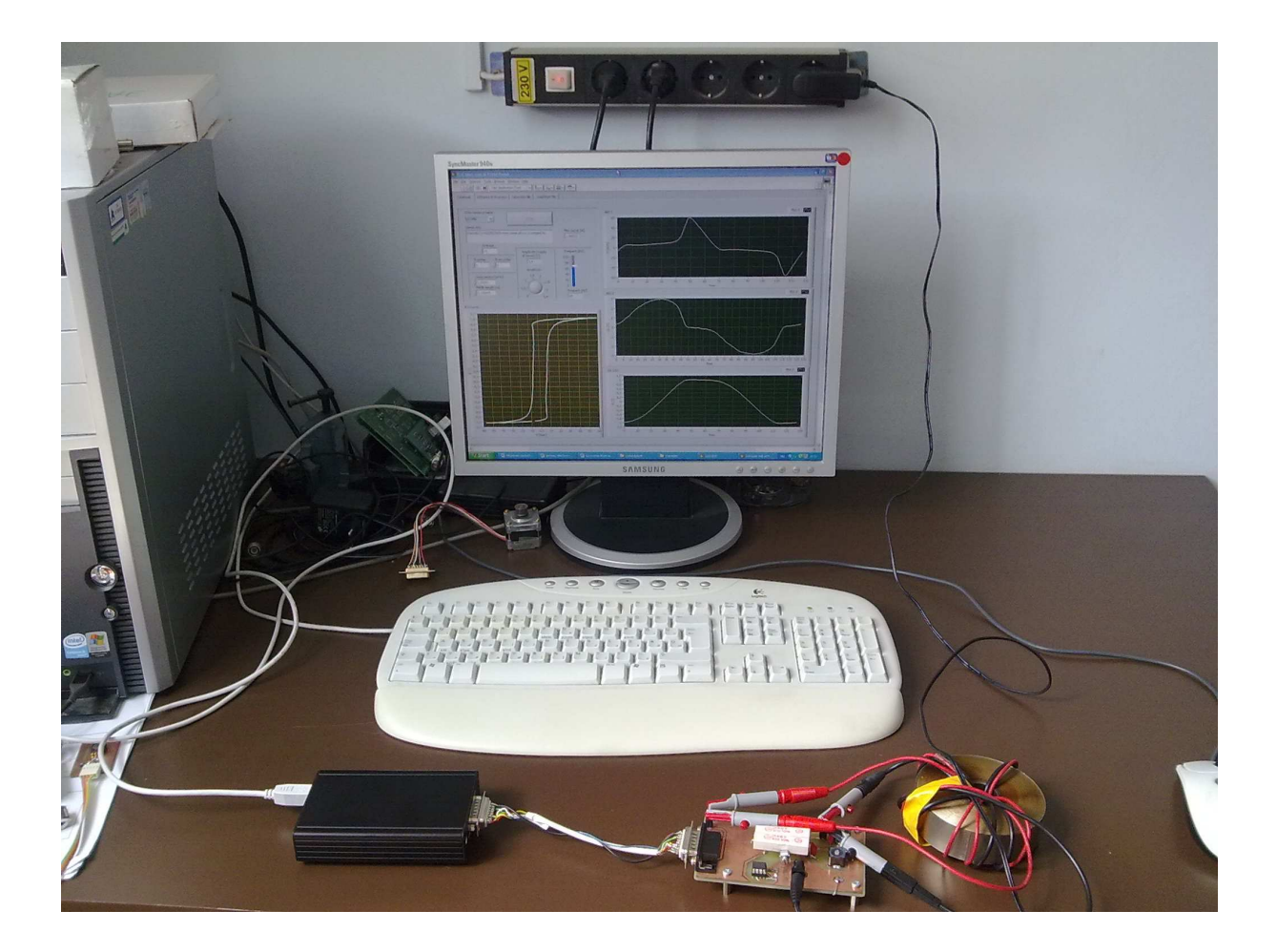